### **SISTEM INFORMASI AKADEMIK PADA YAYASAN PENDIDIKAN INDONESIA – AMERIKA SURABAYA**

# **PROYEK SISTEM INFORMASI**

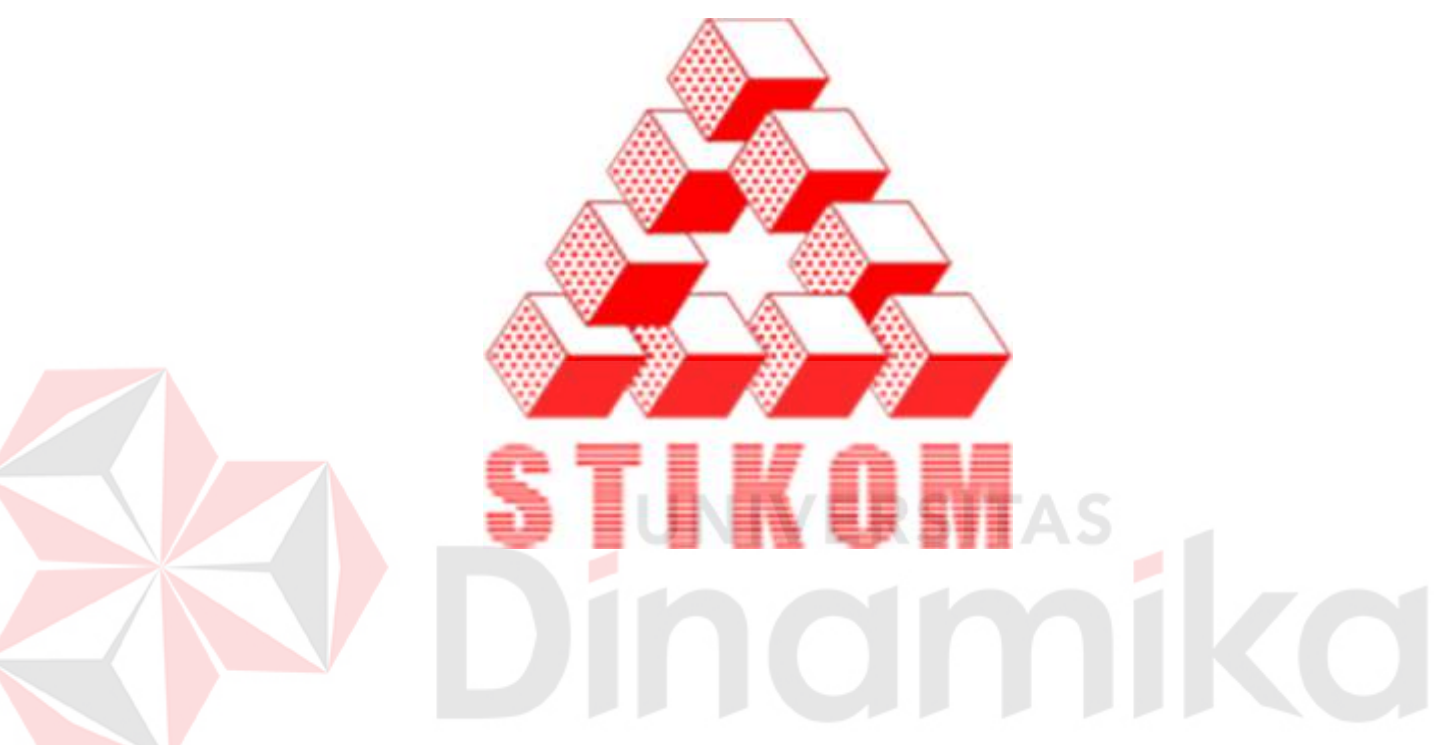

**Oleh:** 

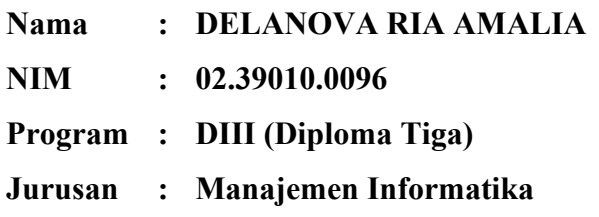

# **SEKOLAH TINGGI MANAJEMEN INFORMATIKA & TEKNIK KOMPUTER SURABAYA 2006**

### **ABSTRAKSI**

Komputer merupakan salah satu teknologi pendukung yang diperlukan untuk pengembangan suatu sistem yang dimanfaatkan dalam suatu perusahaan sebagai salah satu teknologi yang dapat mengolah dan menghasilkan suatu informasi yang cepat, tepat dan akurat. YPIA merupakan salah satu Lembaga kursus bahasa inggris yang memanfaatkan teknologi komputer untuk meningkatkan kwalitas pelayanan pada siswa dengan memberikan informasi yang cepat, tepat dan akurat.

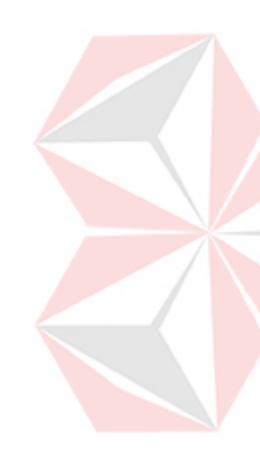

YPIA Surabaya sebagai salah satu lembaga pendidikan yang mempunyai banyak siswa dan tengah berusaha meningkatkan kualitasnya dengan memberikan pelayanan, fasilitas dan sarana yang menjadi perhatian utama bagi pihak lembaga kursus demi terwujudnya suatu inovasi yang bisa memajukan kualitas sumber daya manusianya. Dengan melihat jumlah siswa yang kursus cukup banyak, maka segala pekerjaan yang berhubungan dengan aktifitas akademik tidak bisa lagi dilakukan sepenuhnya secara manual.

Maka untuk mempermudah cara kerja bagian administrasi dilakukannya penerapan dan penggunaan teknologi informasi melalui pembuatan aplikasi sistem informasi akademik yang mendukung situasi dan kondisi kursus saat ini, sehingga perlahan – lahan akan menghilangkan anggapan bahwa teknologi yang digunakan disemua kursus itu masih manual bukan secara informasi teknologi.

### **KATA PENGANTAR**

Puji syukur kehadirat Tuhan Yang Maha Esa atas segala rahmat dan karunianya sehingga penulis dapat menyelesaikan mata kuliah Proyek Sistem Informasi yang dilakukan selama satu semester dan laporan yang penulis susun berdasarkan hasil *survey* pada Yayasaan Pendidikan Indonesisa- Amerika sebagai salah satu syarat untuk dapat menyelesaikan program Ahli Madya Komputer Manajemen Informatika. Adapun tugas ini bertujuan untuk menerapkan ilmu pengetahuan yang didapat pada kuliah.

Penyusunan laporan Proyek Sistem Informasi ini, penulis banyak mendapat bantuan dari berbagai pihak, baik secara langsung maupun tidak langsung sehingga pelaksanaan *survey* dan mata kuliah Proyek Sistem Informasi dapat berjalan sesuai dengan yang diharapkan. Atas segala bimbingan dan bantuannya, penulis mengucapkan terima kasih kepada :

- 1. Bapak Gede Arka P, M.Kom, selaku dosen pembimbing yang telah membantu memberikan bimbingan, saran, serta masukan yang berguna membantu selama menempuh mata kuliah Proyek Sistem Informasi.
- 2. Bapak A. Fauzy Chusny, selaku Branch Manager YPIA Surabaya yang telah meluangkan waktu untuk memberikan bimbingan dan kemudahan memperoleh dokumen serta data yang diperlukan.
- 3. Bapak Ketua, Pembantu Ketua dan Staff Dosen STIKOM Surabaya, yang telah memberikan bekal ilmu kepada penulis selama menempuh kuliah.
- 4. Mama dan Papa tersayang atas motivasi serta doanya sehingga tugas mata kuliah Proyek Sistem Informasi dapat dikerjakan dengan baik dan lancar.

5. Teman-teman atas segala bantuan dalam menyelesaikan tugas mata kuliah Proyek Sistem Informasi, terima kasih untuk semua dukungannya.

 Penulis menyadari bahwa masih banyak kekurangan dalam proyek ini. Untuk itu penulis mengharapkan adanya kritik dan saran yang bersifat membangun sebagai penambah pengetahuan serta diharapkan dapat memberikan sumbangan dalam perkembangan ilmu pengetahuan, terutama ilmu komputer. Sekian dan terima kasih.

Surabaya, Januari 2006 **ERSITA** Penulis CO

# **DAFTAR ISI**

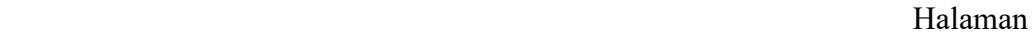

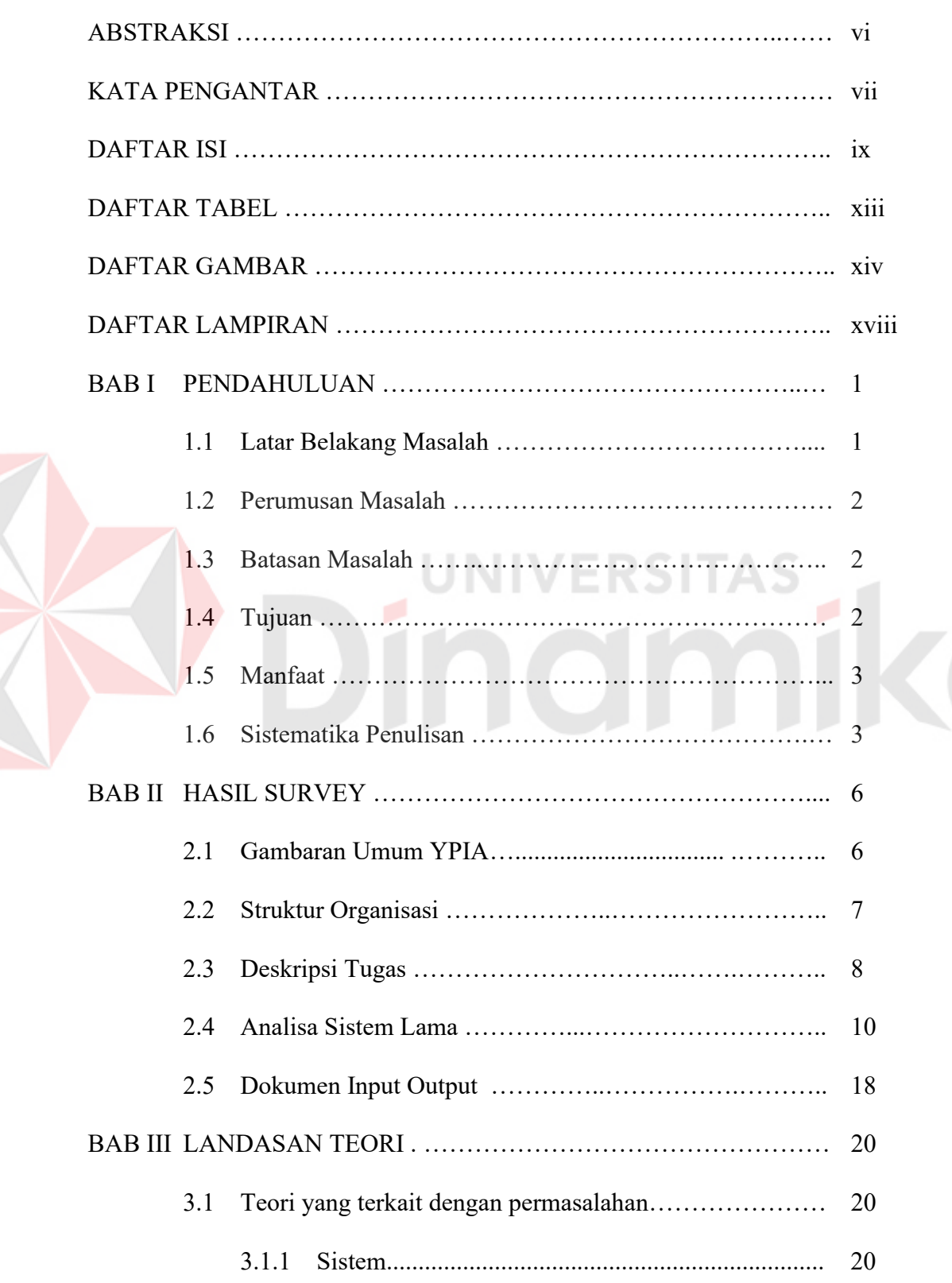

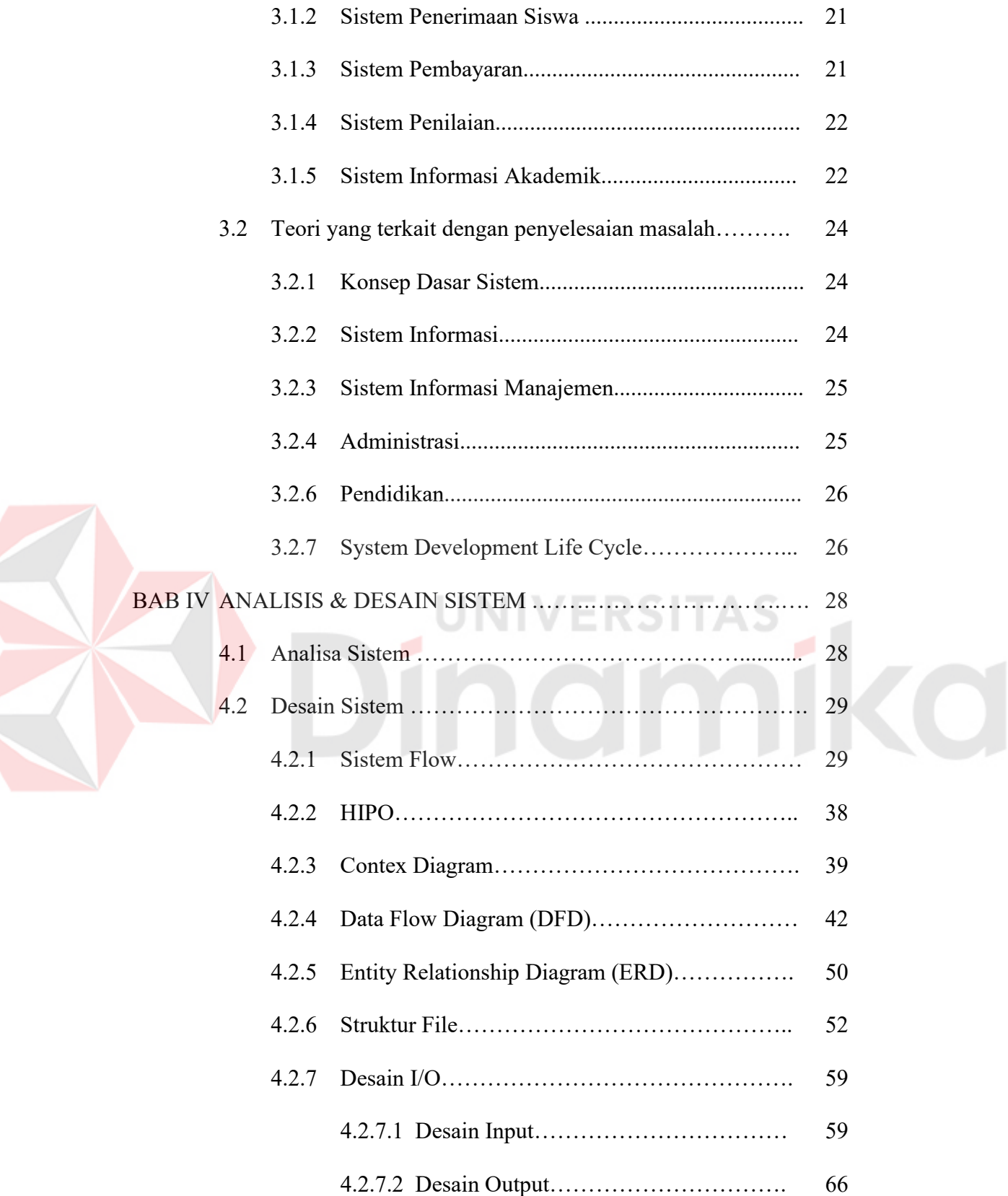

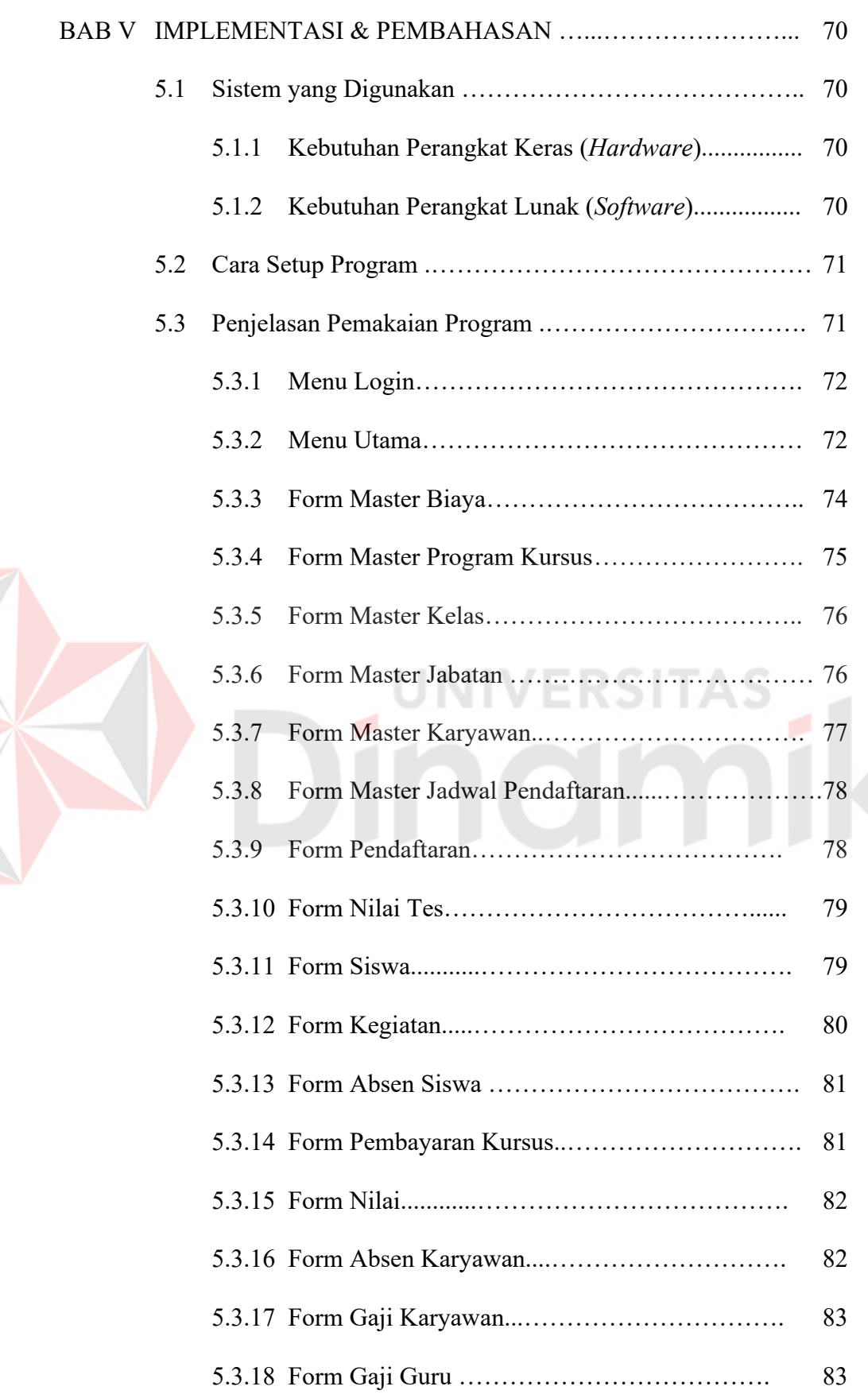

 $\blacktriangleright$ 

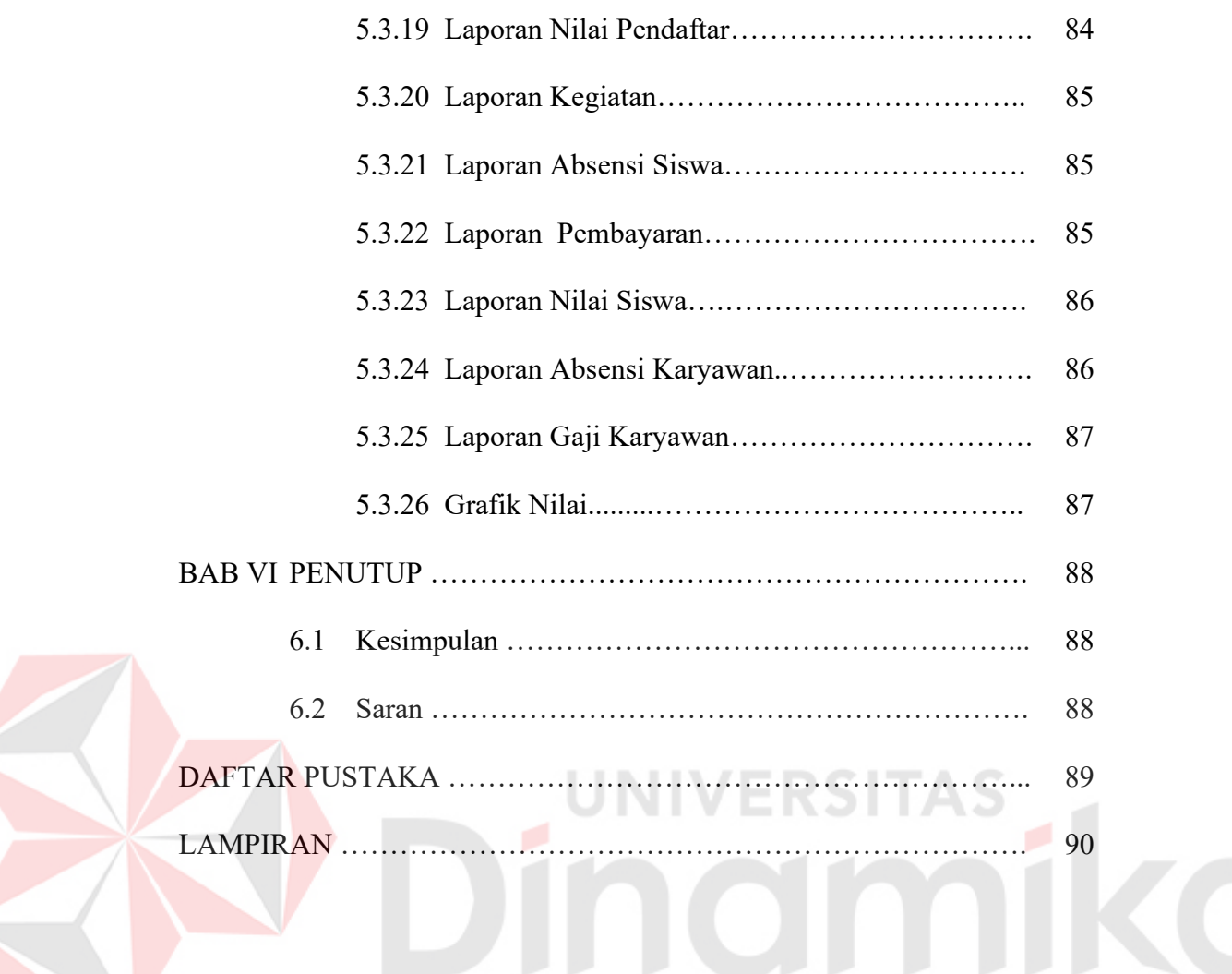

# **DAFTAR TABEL**

### Halaman

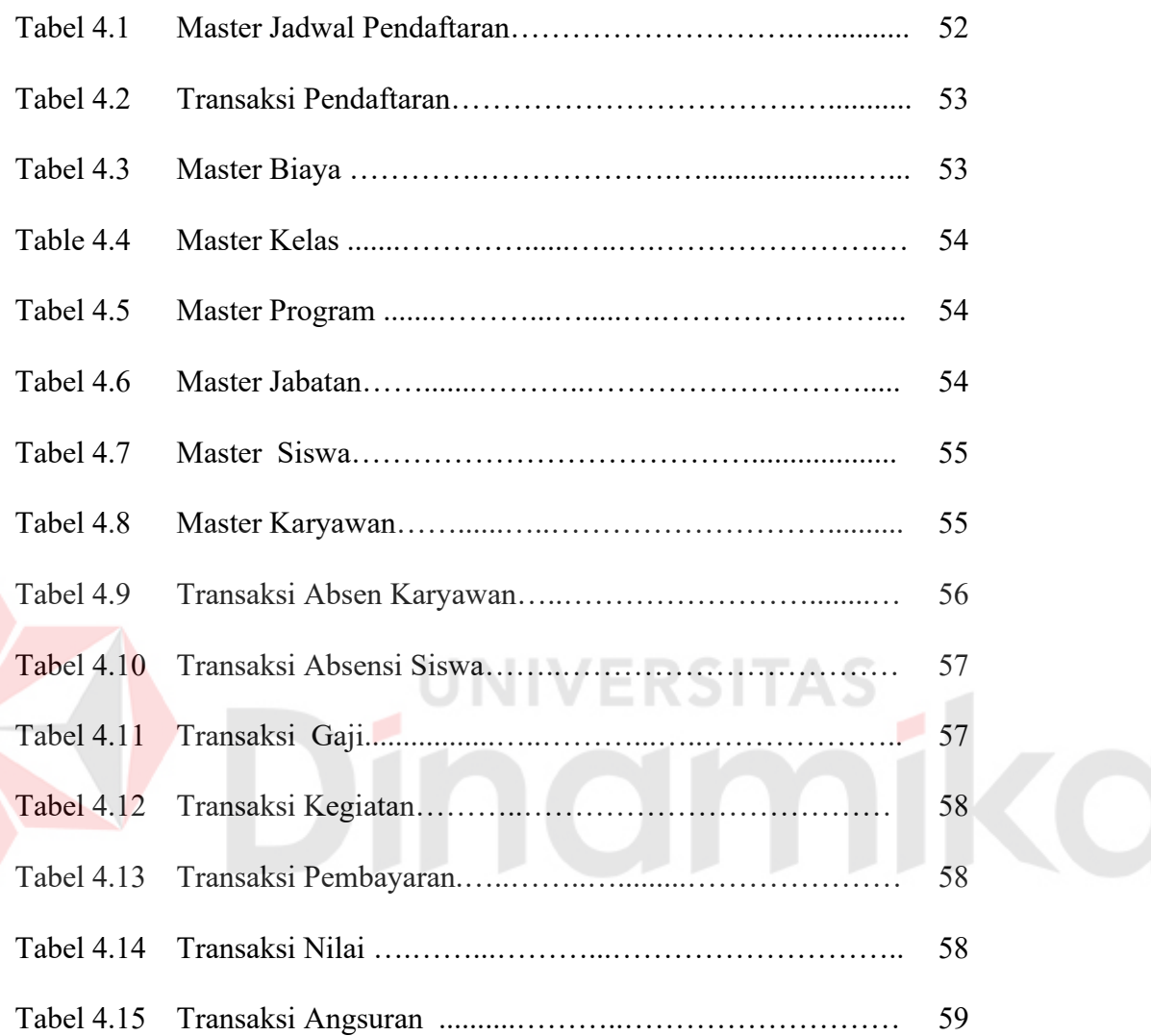

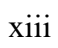

# **DAFTAR GAMBAR**

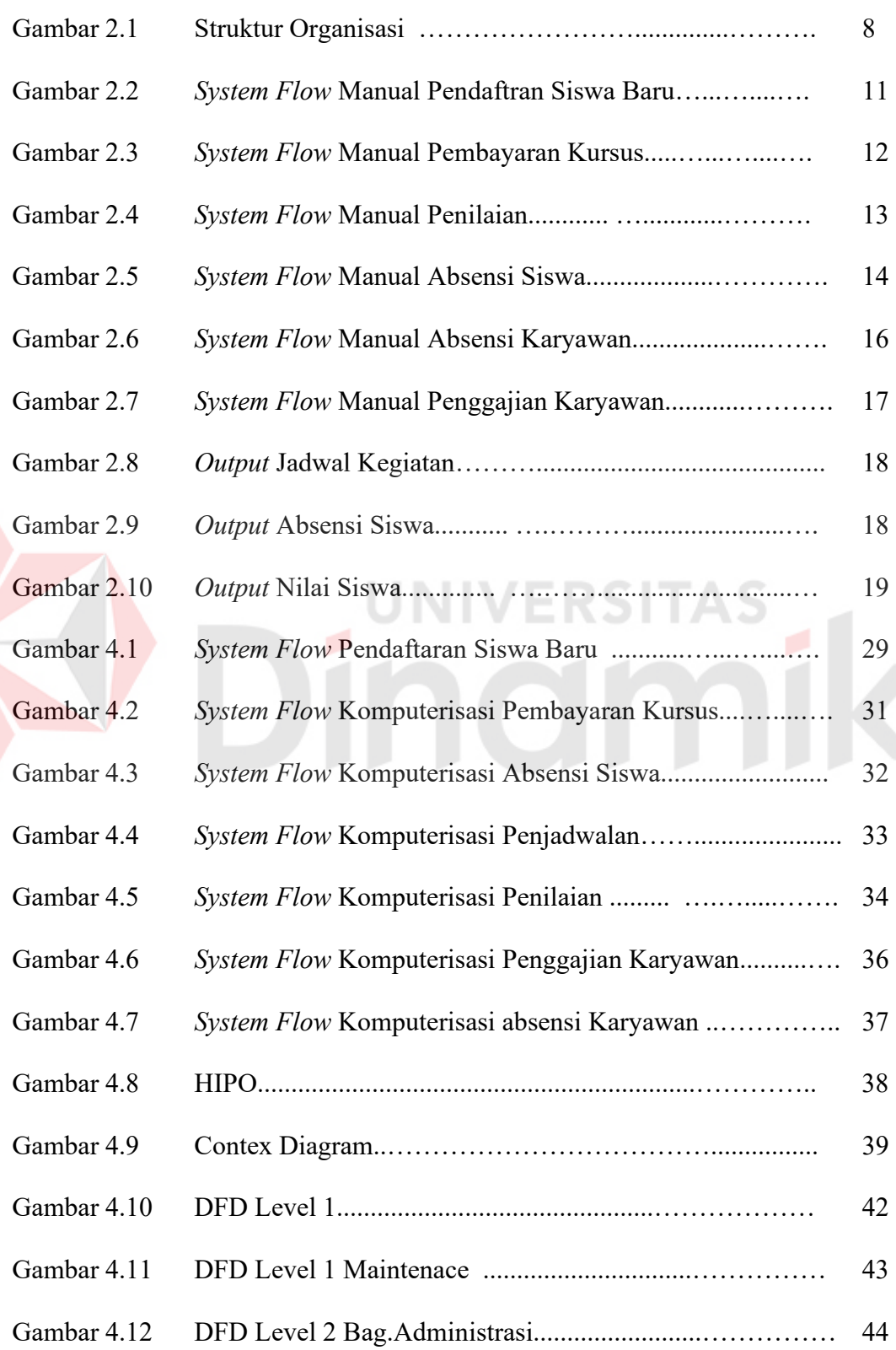

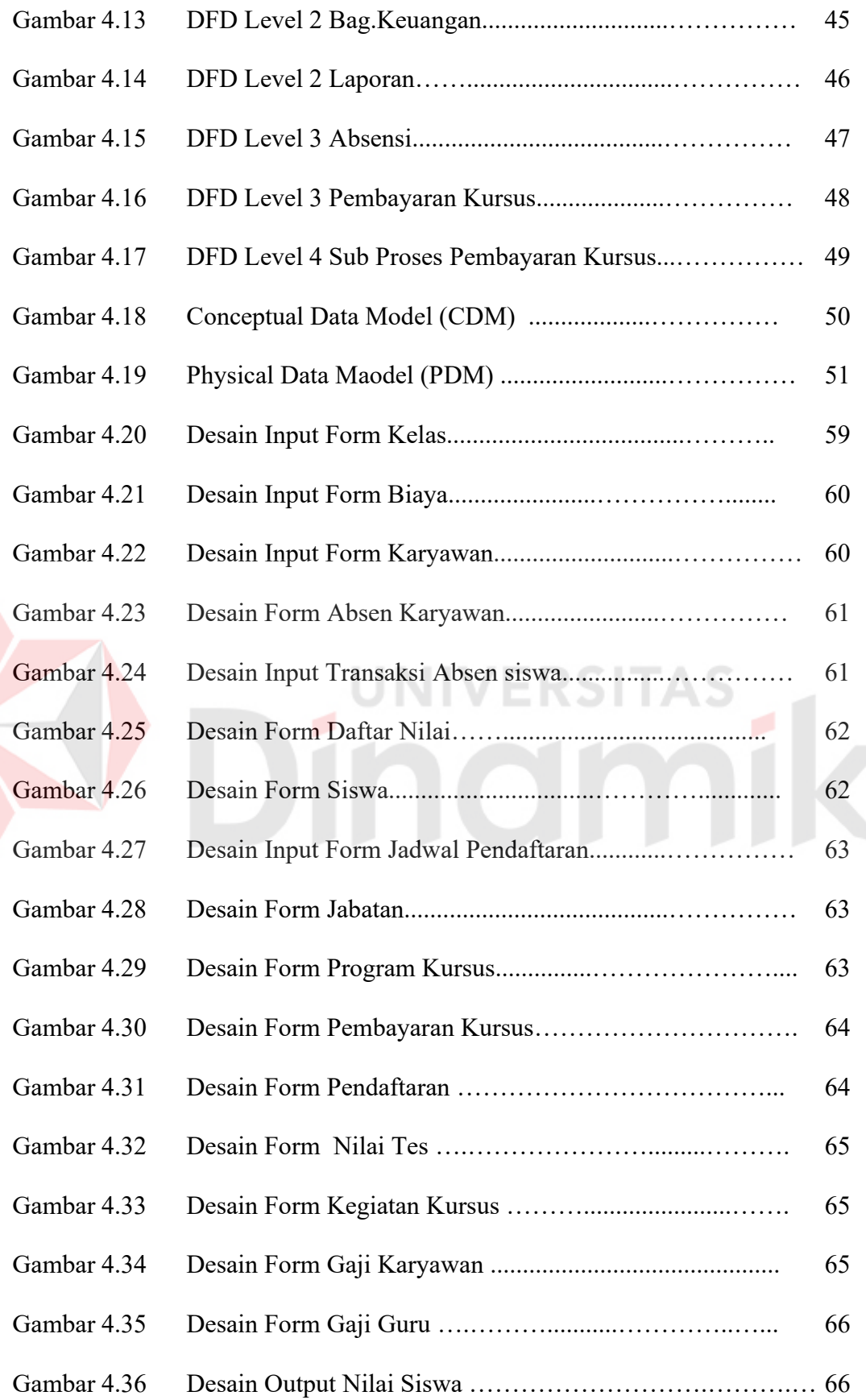

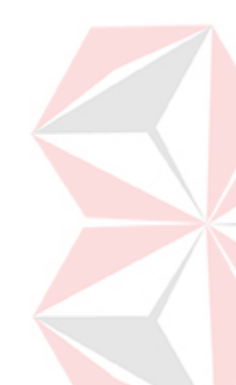

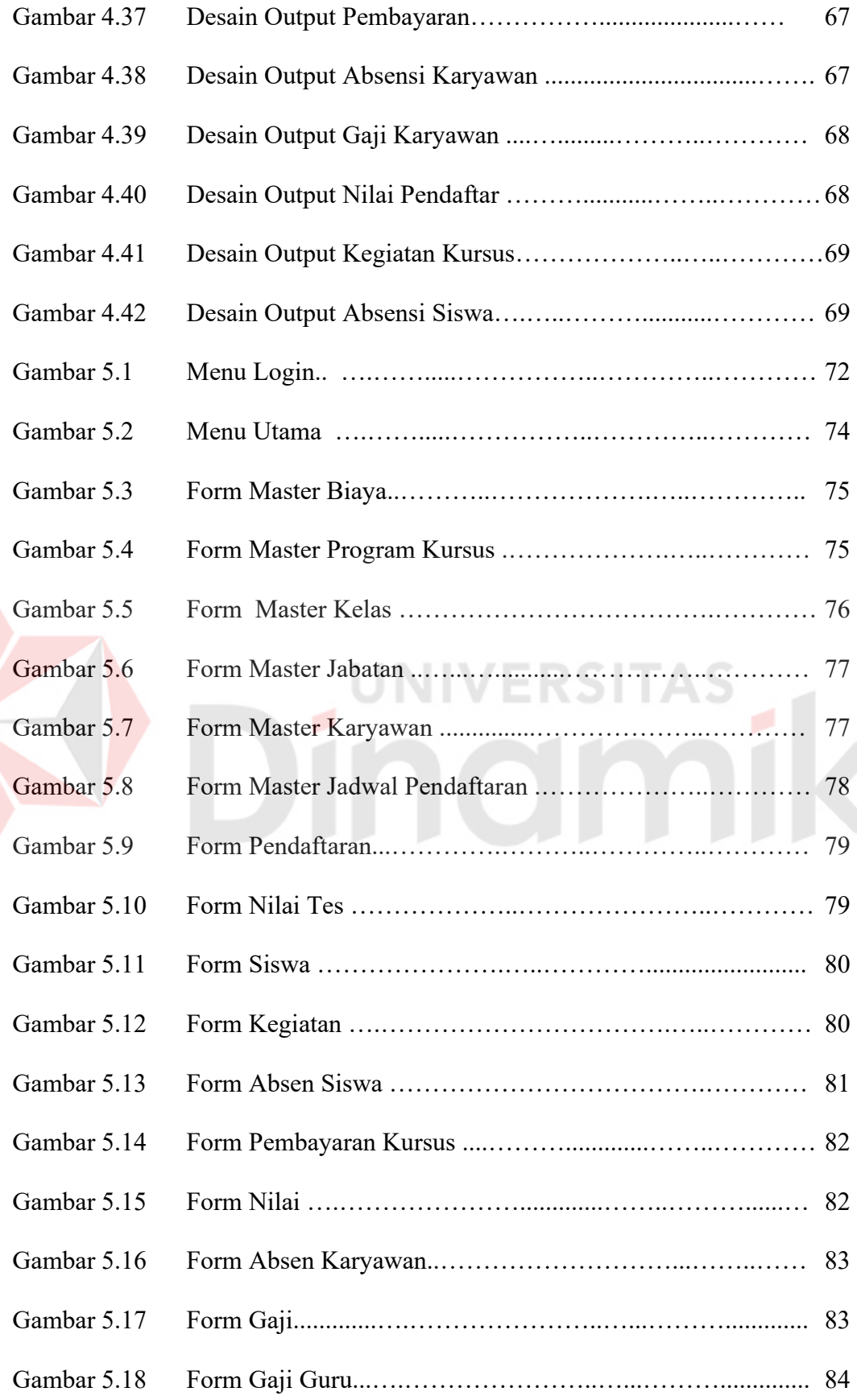

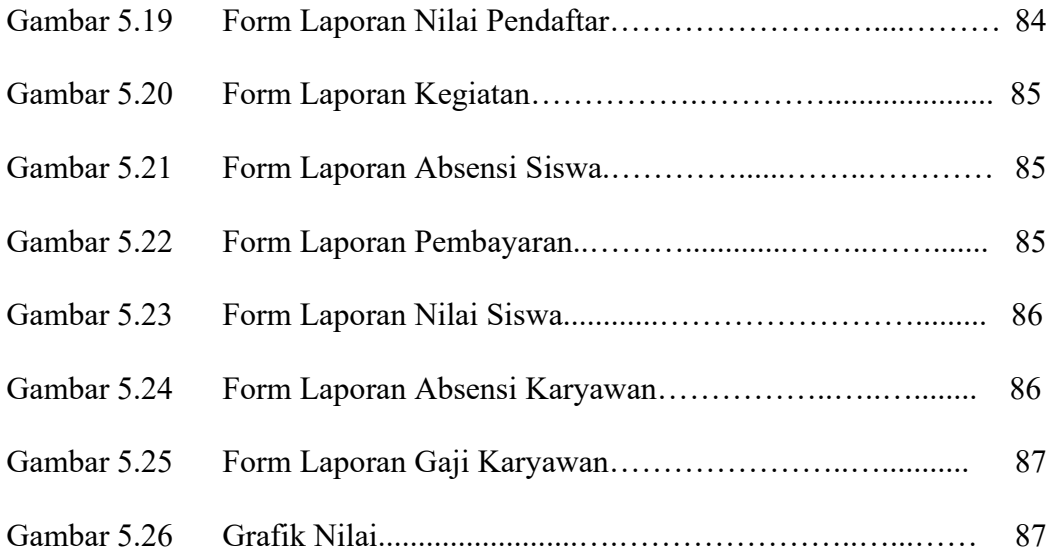

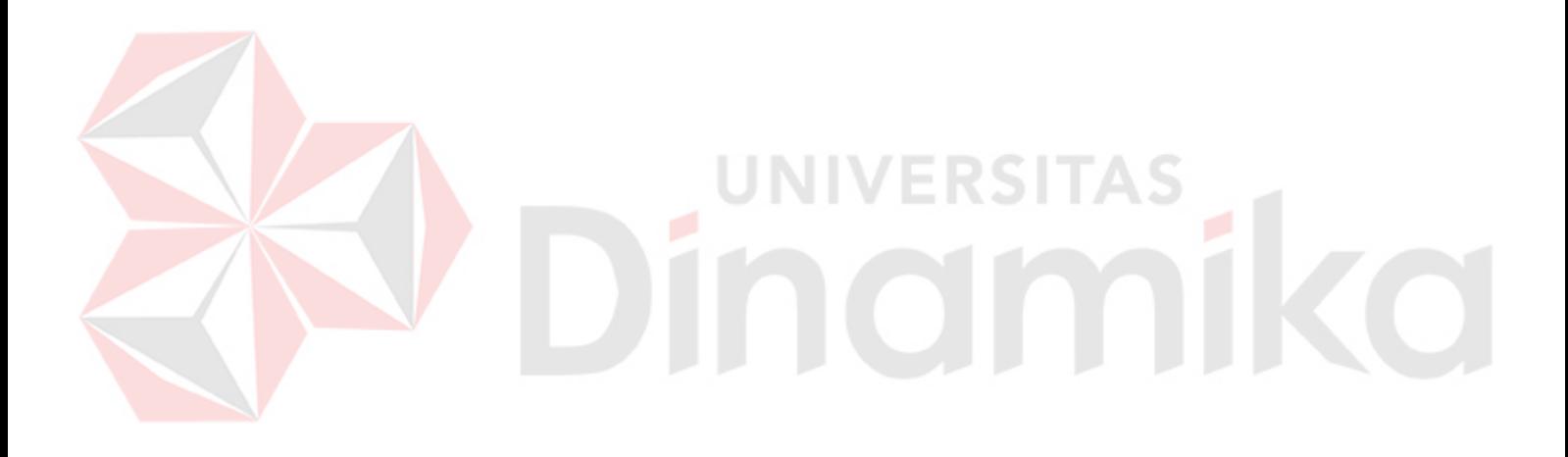

### **DAFTAR LAMPIRAN**

### Halaman

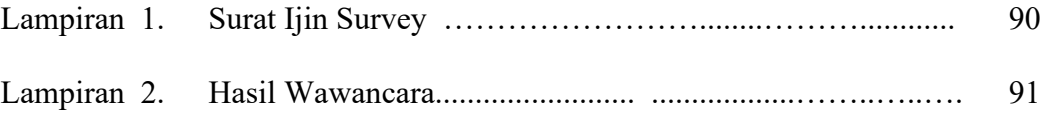

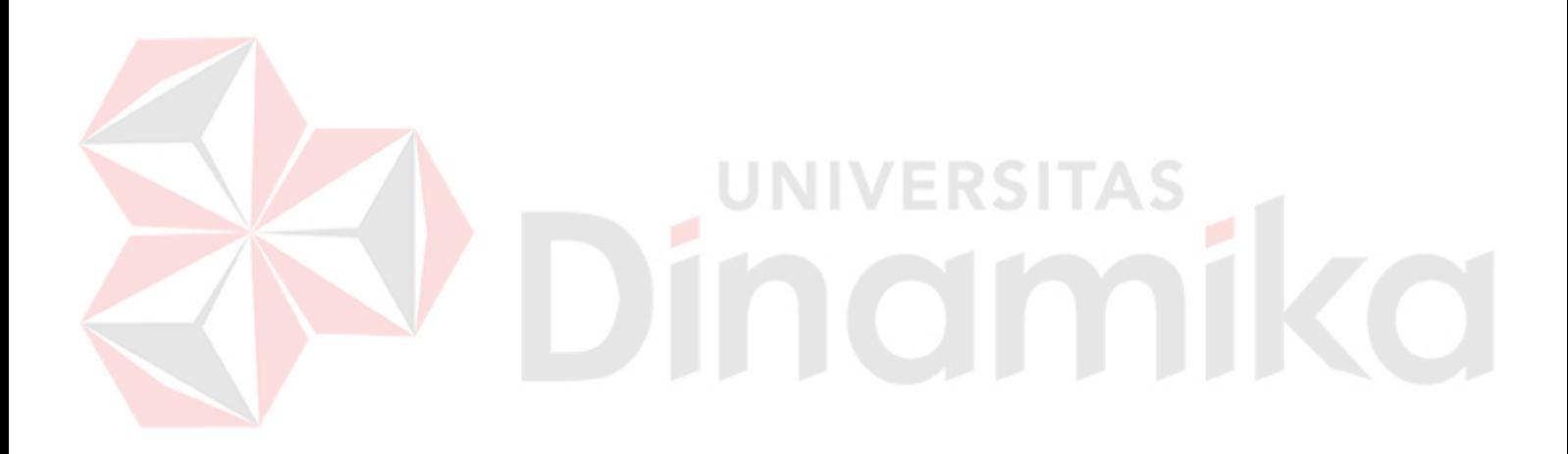

### **BAB I**

### **PENDAHULUAN**

### **1.1 Latar Belakang Masalah**

Sistem informasi yang cepat dan akurat dewasa ini telah menjadi suatu kebutuhan mutlak dalam setiap aspek kehidupan. Informasi yang aktual, cepat, dan akurat dapat diperoleh asalkan ditunjang oleh sarana dan prasarana yang serba modern dan canggih. Mengingat kebutuhan informasi yang demikian pentingnya dalam menunjang kegiatan usaha, semakin mendorong orang untuk meninggalkan sistem dan cara konvensional. Memang masih banyak perusahaan/lembaga yang mempertahankan cara konvensional dan mungkin sudah optimal saat ini. Salah satunya adalah lembaga pendidikan YPIA (Yayasan Persahabatan Indonesia-Amerika) yang bergerak dalam bidang pengajaran bahasa inggris.

Pada saat ini YPIA (Yayasan Persahabatan Indonesia-Amerika) sudah mempunyai beberapa cabang di Jawa Timur, masing – masing cabang berhak mengolah data atau informasi yang mereka miliki tanpa harus ke pusat. Adapun data yang diolah adalah data siswa, data nilai akhir, jadwal siswa, absensi, penggajian karyawan dan data pembayaran.

Untuk dapat meningkatkan kinerja pada tiap – tiap departemen agar lebih baik dari sistem sebelumnya, maka dibangunlah sistem informasi administrasi yang baru. Para pengguna sistem informasi ini juga tidak akan pernah ketinggalan untuk mendapatkan informasi, karena didukung dengan informasi yang semakin cepat dan akurat serta pemenuhan kebutuhan akan informasi semakin cepat tersedia.

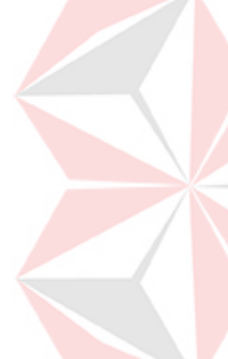

### **1.2 Perumusan Masalah**

Terkait dengan latar belakang yang ada, maka permasalahan proyek sistem informasi ini adalah " Bagaimana merancang dan membangun sebuah sistem nformasi akademik YPIA ".

### **1.3 Batasan Masalah**

Adapun batasan masalah dari proyek sistem informasi akademik antara lain :

- a. Sistem ini memproses penerimaan siswa baru.
- b. Sistem ini dapat mengolah atau menentukan penjadwalan siswa.
- c. Dalam pengolahan data keuangan siswa dapat melakukan pembayaran kursus secara tunai dan pembayaran kursus dengan di angsur.
- d. Dalam pembayaran kursus deangan diangsur juga dibahas tentang perhitungan denda keterlambatan.
- e. Sistem ini membahas pengolahan nilai siswa, meliputi nilai akhir, nilai ujian, dan nilai harian.
- f. Sistem ini juga membahas tentang pengolahan data penggajian karyawan berdasarkan absensi.

### **1.4 Tujuan**

Tujuan proyek sistem informasi ini adalah

- a. Bagaimana membuat sistem informasi pendaftaran siswa baru.
- b. Bagaimana membuat sistem informasi pembayaran kursus.
- c. Bagaimana membuat sistem informasi absensi siswa.
- d. Bagaimana membuat sistem informasi penilaian siswa.

e. Bagaimana membuat sistem informasi penggajian karyawan berdasarkan absensi.

### **1.5 Manfaat**

Beberapa manfaat sistem bagi pengguna dengan dibuatnya sistem informasi ini adalah

- a. Memudahkan dalam mengelolah nilai akhir siswa, mengelolah jadwal kursus, mengelolah absensi siswa dan absensi karyawan.
- b. Mempermudah dalam mengelolah data pembayaran kursus siswa, perhitungan gaji karayawan
- c. Membantu pimpinan mempermudah dalam pengawasan terhadap kinerja setiap bagian.

### **1.6 Sistematika Penulisan**

Dalam penulisan Laporan Sistem Informasi Akademik pada Yayasan Persahabatan Indonesia – Amerika pada Surabaya menggunakan sistematika sebagai berikut :

### Bab I : PENDAHULUAN

Bab pertama pendahuluan membahas tentang latar belakang masalah, perumusan masalah, batasan masalah, tujuan, manfaat dan sistematika penulisan laporan proyek sistem informasi. Pada Bab ini dijelaskan secara detil mengenai masalah yang timbul dalam lembaga pendidikan dan sistem yang akan diterapkan dalam lembaga pendidikan nantinya.

Bab II : HASIL *SURVEY* 

Bab kedua hasil *survey* membahas tentang gambaran umum YPIA, struktur organisasi, diskripsi tugas, analisis sistem lama dan desain *input/output*.

### Bab III : LANDASAN TEORI

Bab ketiga landasan teori membahas mengenai teori yang terkait dengan permasalahan yang timbul dan teori yang terkait dengan penyelesaian masalah. Teori tersebut berisi penjelasan tentang sistem, tentang arti informasi, toeri pendidikan, microsoft visual basic 6.0 dan microsoft access 2000.

### Bab IV : ANALISA DAN DESAIN SISTEM

Bab keempat analisa dan desain sistem menjelaskan tentang analisa sistem baru dan desain sistem baru yang nantinya sistem tersebut akan diterapkan dalam lembaga pendidikan. Dalam desain sistem berisi mengenai sistem flow, contex diagram, HIPO, DFD, ERD, struktur file dan desain input/output yang baru.

### Bab V : IMPLEMENTASI DAN PEMBAHASAN

Bab kelima implementasi dan pembahasan membahas tentang sistem yang digunakan, baik *hardware* maupun *software*, cara *setup* program dan cara *implementasi* atau penjelasan pemakaian program. Pada bab ini dijelaskan secara detil mengenai kebutuhan sistem yang mendukung dalam pembuatan sistem informasi Akademik dan pemakaian sistem persistem menu, agar *user* dapat memahami sistem ini dengan mudah.

### Bab VI : PENUTUP

Bab keenam penutup membahas tentang kesimpulan dari hasil penelitian yang telah dibahas pada bab sebelumnya, serta akan memberikan saran yang bermanfaat guna peningkatan kinerja sistem dan pengembangan sistem yang selanjutnya.

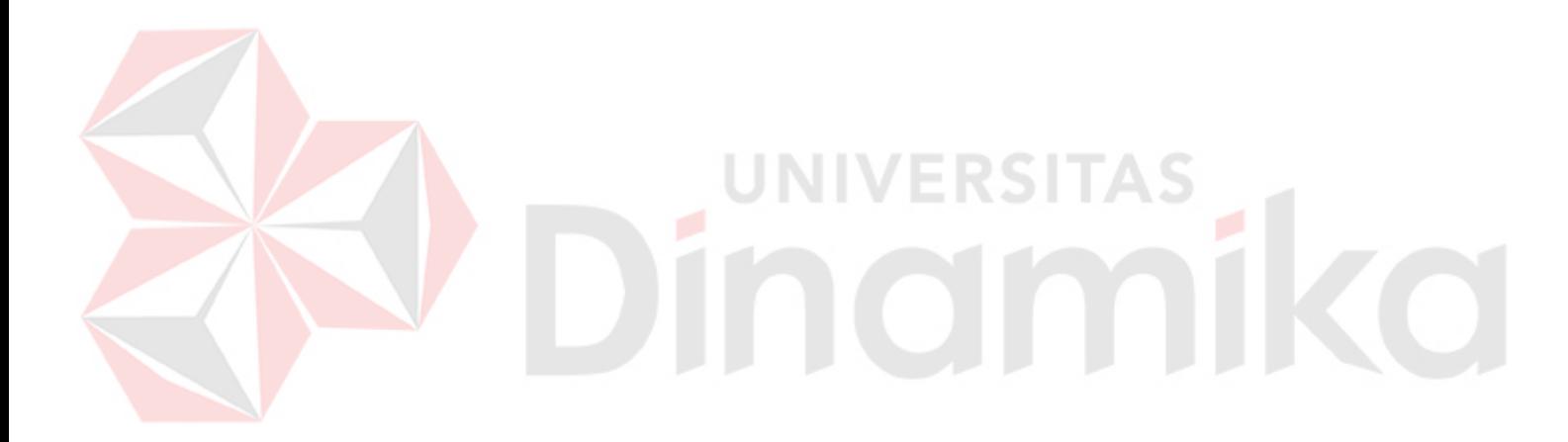

### **BAB II**

### **HASIL SURVEY**

Dalam hasil *survey* akan dibahas mengenai gambaran umum lembaga pendidikan, struktur organisasi, diskripsi tugas, analisis sistem lama, serta desain *input/output* yang diuraikan sehingga permasalahan yang terdapat dalam lembaga pendidikan dapat ditangani dengan baik.

### **2.1 Gambaran Umum YPIA (Yayasan Pendidikan Indonesia Amerika)**.

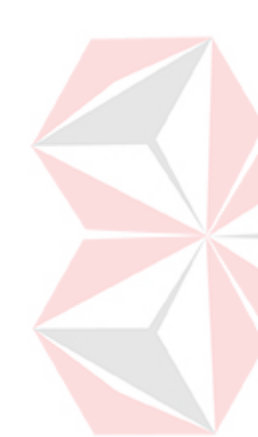

Kiprah YPIA English Course dalam bidang pengajaran bahasa Inggris di Surabaya dimulai sejak 1969. LIA adalah gagasan sejumlah tokoh Indonesia – Amerika di Surabaya yang ingin menumbuhkan saling pengertian antara kedua bangsa. Jadi LIA, dibentuk dengan maksud untuk tempat bertemunya dua budaya, budaya Indonesia dan budaya Amerika. Kegiatan LIA mencerminkan upaya mewujudkan tujuan tersebut, yaitu :

- a. Kursus bahasa Inggris yang brtujuan membuat masyarakat memahami dan menguasai bahasa Inggris agar mereka mampu membaca literatur mengenai budaya Amerika dalam bahasa Inggris.
- b. Perpustakaan yang mempunyai buku buku mengenai budaya Amerika.
- c. Kebudayaan yang menyelenggarakan acara kebudayaan, baik Indonesia maupun Amerika, Maka mulailah kiprah LIA di Surabaya yang aktif melaksanakan ketiga kegiatan tersebut.

LIA Surabaya berlokasi di Jl. Dr. Sutomo 110 Surabaya dan sebuah cabang di Jl. Bengawan yang kemudian pindah ke Jl. Kartini. Pada tahun 1980, nama LIA berubah menjadi PPIA Surabaya (Perhimpunan Persahabata Indonesia - Amerika). Selanjutnya pada tahun 1987 PPIA berganti nama menjadi YPIA Surabaya hingga sekarang. Pada tahun 1989, YPIA Surabaya pindah dari Jl. Dr. Sutomo ke Jl. Dharmahusada Indah Barat I/3 sedang cabang Jl. Kartini pindah ke Jl. Sumatera 120. Disamping itu, YPIA juga memiliki cabang di kota Malang, yaitu di Jl. Sriwijaya 1-9.

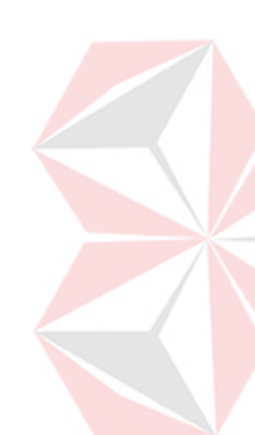

YPIA membuka berbagai macam program kursus bahasa Inggris mulai dari tingkat SD sampai *Profesioanal*. Serta program lain sesuai dengan permintaan, misalnya "English for Banking", "English by Movie". Dengan jadwal kursus fleksibel dan biaya terjangkau. Sistem pengajaran pengajaran yang berbeda membuat YPIA selalu mendapat tempat di masyarakat, yaitu tidak hanya mengacu pada grammar, reading dan conversation saja. Tetapi, dengan pendekatan kebudayaan. Secara berkala YPIA akan mengadakan kegiatan kebudayaan (pemutaran film, pagelaran kesenian dan diskusi ilmiah). Sehingga siswa dapat warna budaya yang dia pelajari tersebut. Singkatnya YPIA memang bukan sekedar tempat kursus bahasa Inggris.

### **2.2 Struktur Organisasi**

Gambar 2.1 adalah gambar struktur organisasi pada Yayasan Pendidikan Indonesia - Amerika yang dipimpim oleh seorang kepala cabang dan memiliki beberapa kasi (kapala seksi) bagian yang mempunyai tugas untuk bertanggung jawab pada tiap bagian yang dikepalai.

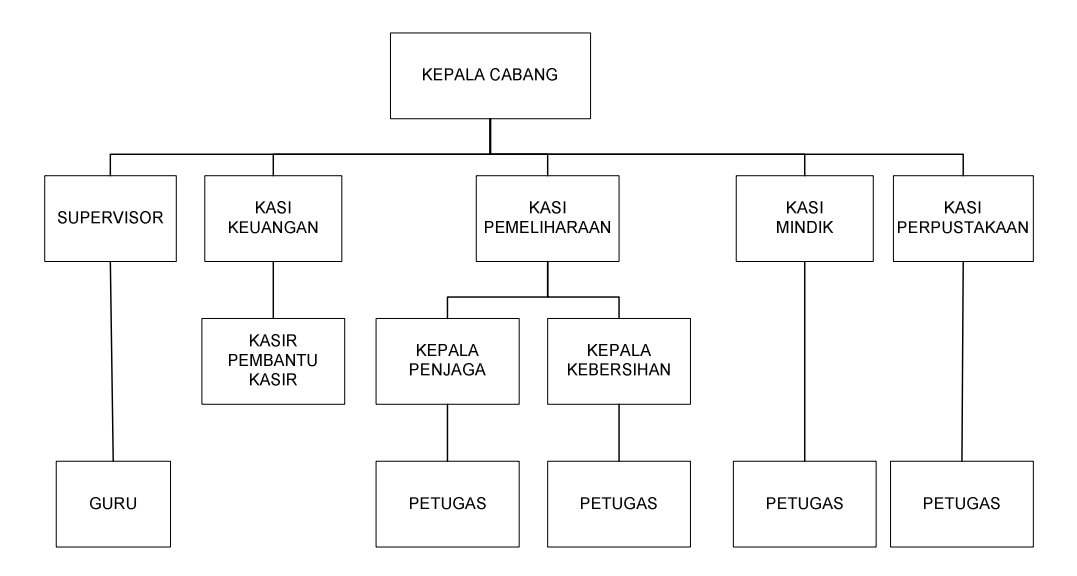

Gambar 2.1 Struktur Organisasi Yayasan Persahabatan Indonesia-Amerika

### **2.3 Deskripsi Tugas**

Struktur organisasi Yayasan Persahabatan Indonesia-Amerika yang tampak pada gambar 2.1 mempunyai tugas dan tanggung jawab atas masingmasing bagian dalam organisasi, berikut ini dapat diuraikan dengan jelas mengenai *job description* atau deskripsi tugas bagi karyawan pada Yayasan Persahabatan Indonesia-Amerika.

a. Kepala Cabang

Bertanggung jawab atas berjalan dan berkembangnya pelayanan jasa – jasa YPIA di cabang yang ada dibawah wewenangnya.

b. Supervisor

Bertanggung jawab atas berjalannya sistem pelatihan baik *preservice training*  serta sistem supervisi terhadap cara mengajar guru – guru di semua cabang YPIA, antara lain :

a) Membuat jadwal pelatihan akademis.

- b) Menyusun materi dan mengkoordinir petugas yang diperlukan dalam melaksanakan training tersebut.
- c. Kasi Keuangan

Bertanggung jawab atas ketertiban dan kelancaran pengelolaan keungan dan administrasi akademik, serta kinerja karyawan sebagai penunjang kelancaran operasional lembaga.

d. Kasi Pemeliharaan

Bertanggung jawab atas kelengkapan fasilitas dan keamanan pada tiap – tiap cabang YPIA.

e. Kasi Mindik (Administrasi pendidikan) Mengolah data – data tiap kelas, yang diberikan oleh guru dan melaporkan kondisi kelas pada akhir bulan kepada kepala cabang.

f. Kasi Perpustakaan

Merencanakan dan mengkoordinasikan sistem dan kegiatan perpustakaan untuk menunjang program – program YPIA.

g. Guru

Bertanggung jawab kepada Supervisor dan mempunyai tugas melaksanakan proses belajar mengajar secara efektif dan efisien.

h. Kasir pembantu kasir

Bertanggung jawab kepada kasi keuangan dan mempunyai tugas memasukkan data pembayaran siswa, dan proses penggajian karyawan.

9

i. Kepala Penjaga

Bertanggung jawab kepada Kasi Pemeliharaan dan mempunyai tugas mengkoordinir petugas yang menjadi tanggung jawabnya untuk menjaga keamanan lingkungan YPIA.

j. Kepala Kebersihan

Bertanggung jawab kepada Kasi Pemeliharaan dan mempunyai tugas mengkoordinir petugas yang menjadi tanggung jawabnya untuk menjaga kebersihan lingkungan YPIA.

k. Petugas

Bertanggung jawab kepada masing kepala seksi, sesuai dengan penempatan bidang masing – masing petugas.

JNIVERSITAS

### **2.4 Analisa Sistem Lama**

Analisa sistem lama akan membahas tentang dokumen flow diagram dari sistem informasi pendaftaran siswa baru, pembayaran kursus, penghitungan nilai akhir siswa, absensi siswa, absensi karyawan, penggajian karyawan yang sudah ada di Yayasan Pendidikan Indonesia – Amerika (YPIA) Surabaya.

Pada gambar 2.2 s*ystem flow* manual pendaftaran siswa baru, dimulai dari siswa melakukan pendaftaran maka bagian administrasi akan memberikan form pendaftaran, setelah siswa mengisi form pendaftaran dan diberikan pada bagian administrasi, maka dokumen tersebut akan di simpan. Siswa melakukan pembayaran biaya pendaftaran dan siswa mendapatkan bukti pembayaran. Lalu siswa mengikuti tes masuk, jika siswa siswa lulus tes maka siswa melakukan pendaftaran ulang dan dan tersebut akan dicatat oleh bagian administrasi

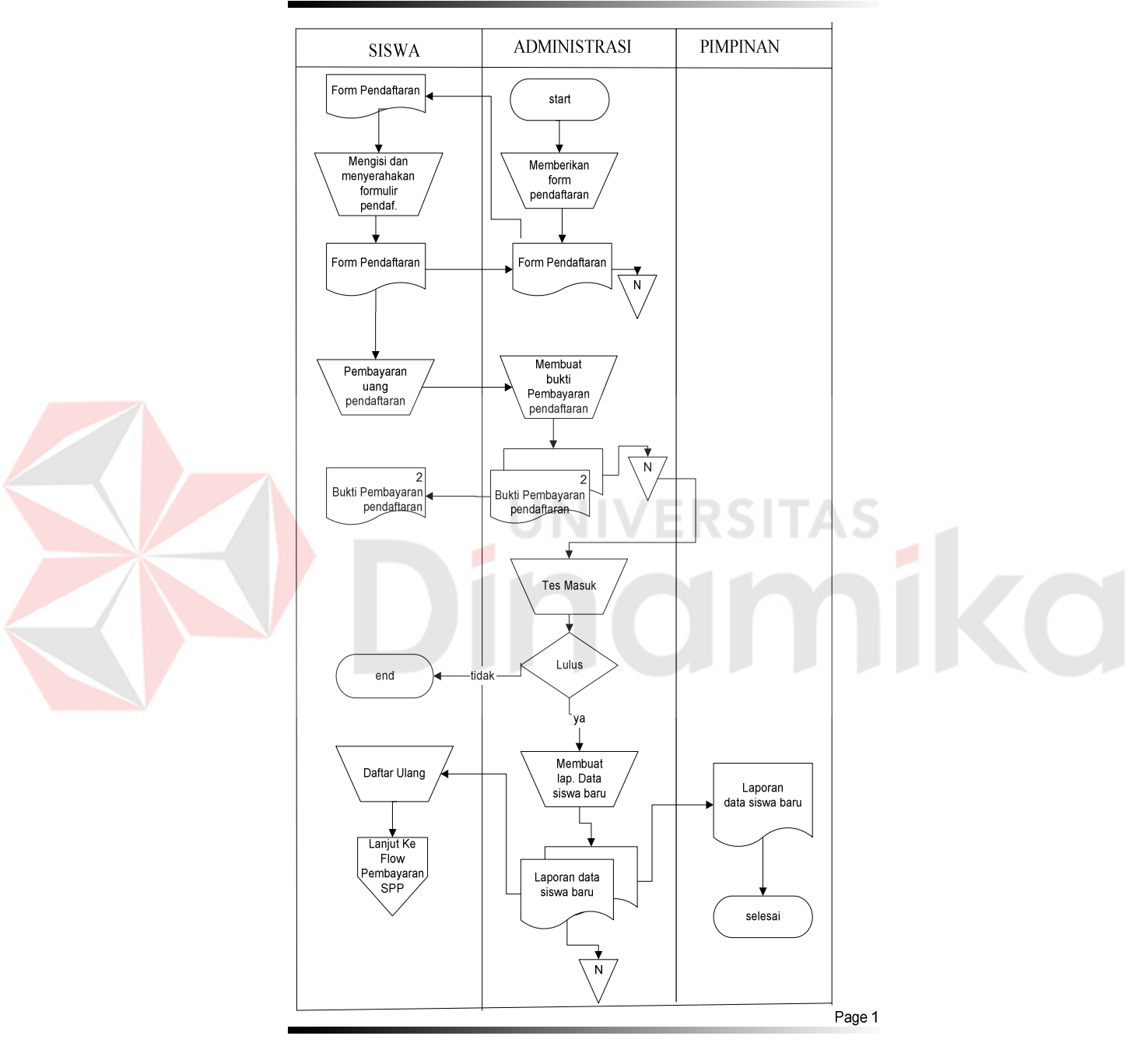

System Flow Manual Pendaftaran Siswa Baru

Gambar 2.2 *System Flow* Manual Pendaftaran Siswa Baru

Pada gambar 2.3 s*ystem flow* manual pembayaran kursus, dimulai dari siswa melakukan pembayaran kursus. Data pembayaran tersebut akan dicatat oleh bagian keuangan dan disimpan sesuai dengan pembayaran yang dilakukan siwa, apakah tunai atau angsuran. Siswa mendapatkan bukti pembayaran, sesuai dengan transaksi pembayaran kursus.

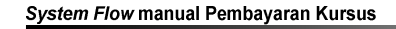

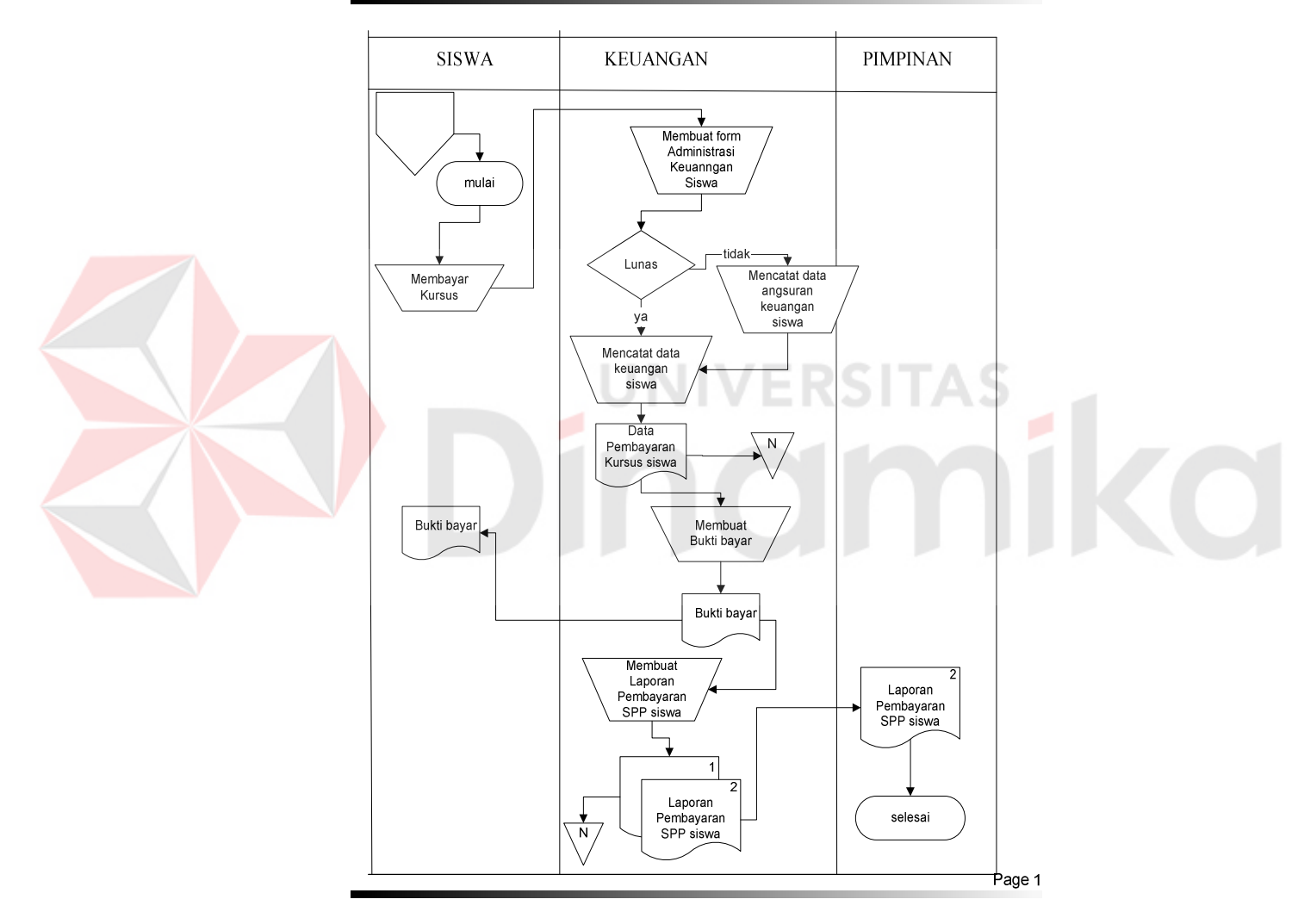

Gambar 2.3 *System Flow* Manual Pembayaran Kursus

Pada gambar 2.4 s*ystem flow* manual penilaian dimulai dari siswa mengikuti ujian, kemudian lembar ujian akan diperiksa oleh guru menghasilkan nilai akhir. Nilai tersebut diberikan pada bagian admin dan akan dihitung, apakah sesuai dengan batas nilai kelulusan. Jika lulus siswa akan melanjutkan ke level selanjutnya, jika tidak lulus maka siswa akan tetap pada levelnya. Dan bagian admin membuat kartu hasil studi (khs), siswa mendapat khs tersebut. Bagian admin membuat laporan hasil nilai akhir siswa. Laporan tersebut diberikan pada pimpinan.

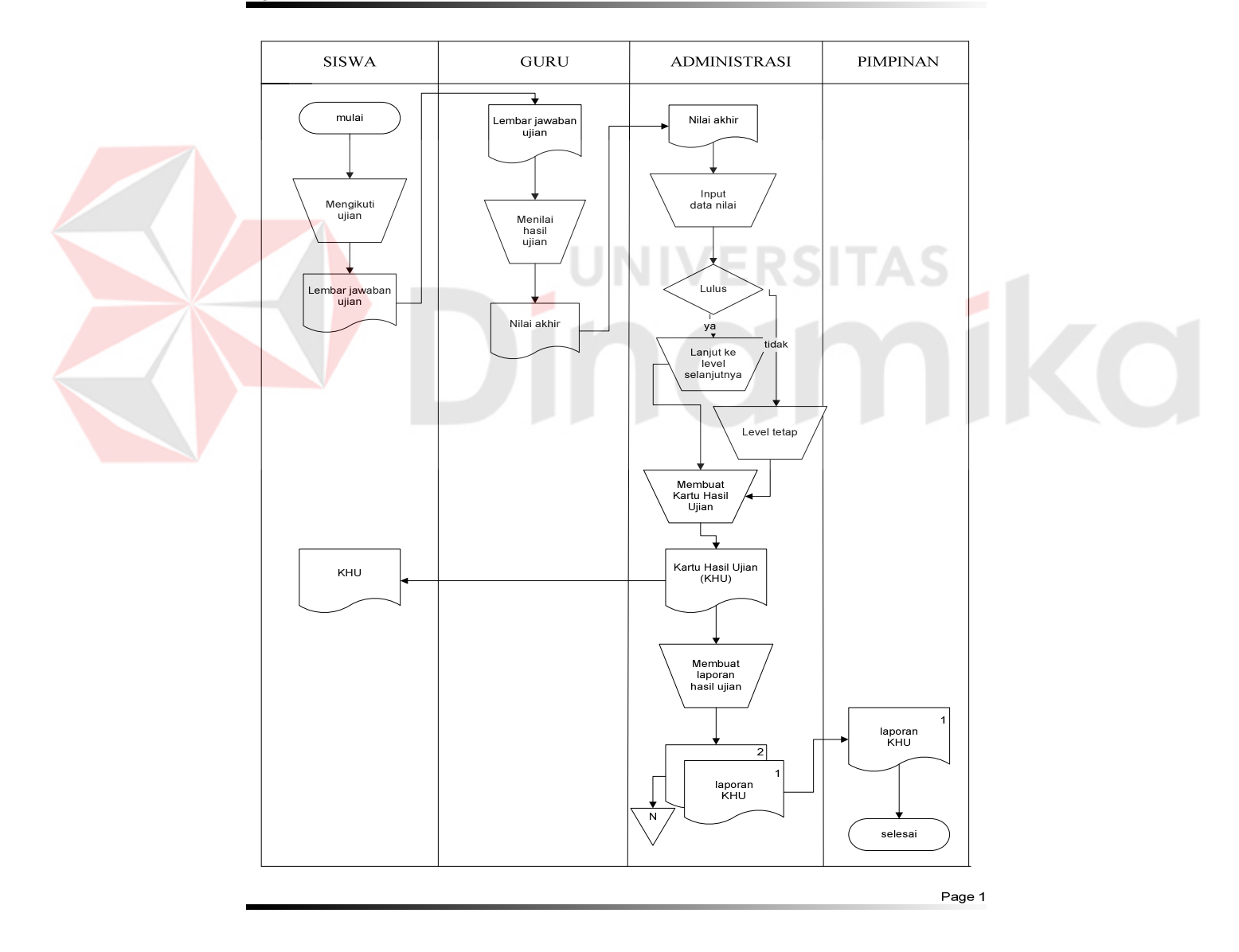

### **System Flow Manual Penilaian**

Gambar 2.4 *System Flow* Manual Penilaian

Pada gambar 2.5 s*ystem flow* manual absensi siswa, dimulai dari siswa mengisi form absensi yang diberikan kepada bagian administrasi. Data absensi siswa itu akan dicek oleh bagian admin. Apakah data absen tersebut mencukupi, jika tidak bagian admin membuat daftar siswa presensi, yang menghasilkan dokumen rangkap dua..Dokumen pertama diberikan pada pimpinan, dokumen kedua akan diberikan pada siswa.

Dari pengecekan presensi kurang yang dilakukan oleh bagian admin apabila absensi yang dilakukan siswa tidak kurang atau sudah memenuhi syarat absensi di YPIA, maka dibuatkan data absensi. Dari data absensi digunakan sebagai dasar untuk membuat laporan absensi siswa. Laporan presensi rangkap dua yang dibuat oleh bagian admin, laporan absensi yang pertama atau yang asli diberikan kepada Pimpinan sedangkan rekap laporan absensi yang kedua disimpan sebagai arsip oleh bagian admin.

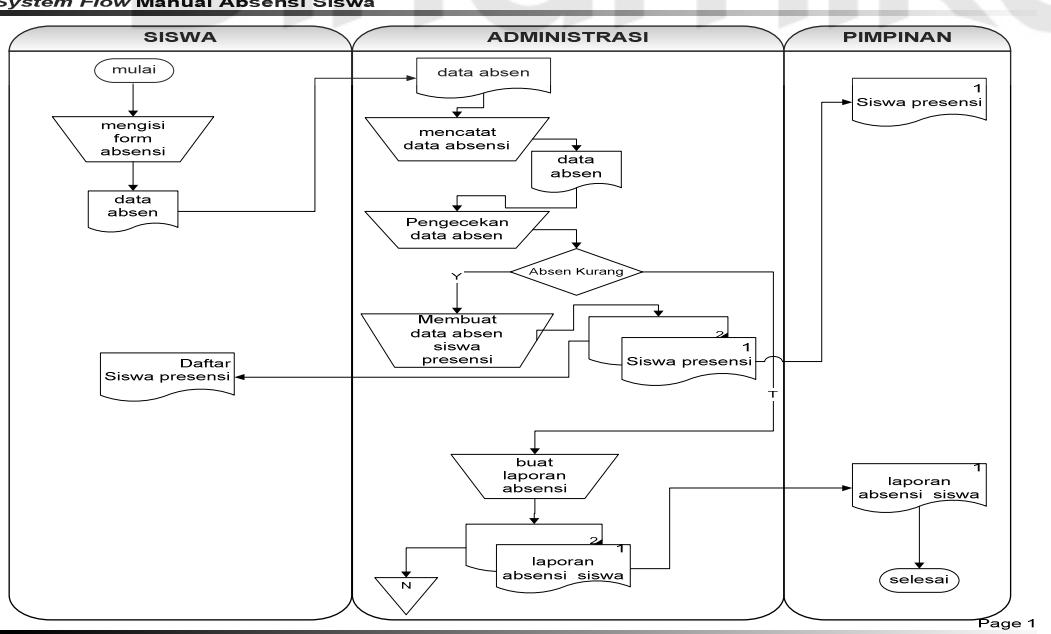

**System Flow Manual Absensi Siswa** 

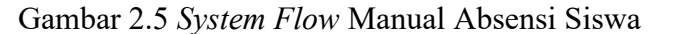

Pada gambar 2.6 s*ystem flow* manual absensi karyawan dimulai dari karyawan mengisi form absensi yang diberikan kepada bagian administrasi. Data absensi karyawan itu akan dicek oleh bagian admin.Apakah data absen tersebut mencukupi, jika tidak bagian admin membuat daftar karyawan yang mempunyai absen kurang, yang menghasilkan dokumen rangkap dua..Dokumen pertama diberikan pada pimpinan, dokumen kedua diarsip bagian admin, sebagai acuan dalam membuat surat teguran kepada karyawan yang mempunyai absen kurang. Dan surat teguran tersebut diberikan kepada karyawan.

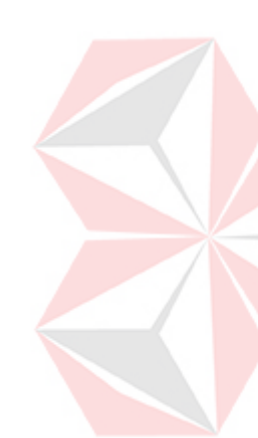

Dari pengecekan presensi kurang yang dilakukan oleh bagian admin apabila absensi yang dilakukan karyawan tidak kurang atau sudah memenuhi syarat absensi, maka dibuatkan data absensi. Dari data absensi digunakan sebagai dasar untuk membuat laporan absensi karyawan. Laporan presensi rangkap dua yang dibuat oleh bagian admin, laporan absensi yang pertama atau yang asli diberikan kepada Pimpinan sedangkan rekap laporan absensi yang kedua disimpan sebagai arsip oleh bagian admin.

Pada gambar 2.7 s*ystem flow* manual penggajian karyawan, bagian admin melakukan perhitungan gaji karyawan. Data perhitungan gaji tersebut diberikan pada pimpinan. Pimpinan melakukan pengecekan, bila data perhitungan gaji sudah disetujui maka bagian admin menyiapkan data pembayaran gaji yang menghasilkan slip gaji. Karyawan menerima slip gaji. Bila data perhitungan gaji belum disetujui maka bagian admin akan mengulangi lagi penghitungan gaji karyawan dan data tersebut diberikan pada pimpinan sampai pimpinan menyetujui. Bagian admin membuat laporan gaji karyawan yang

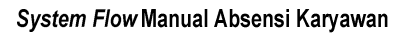

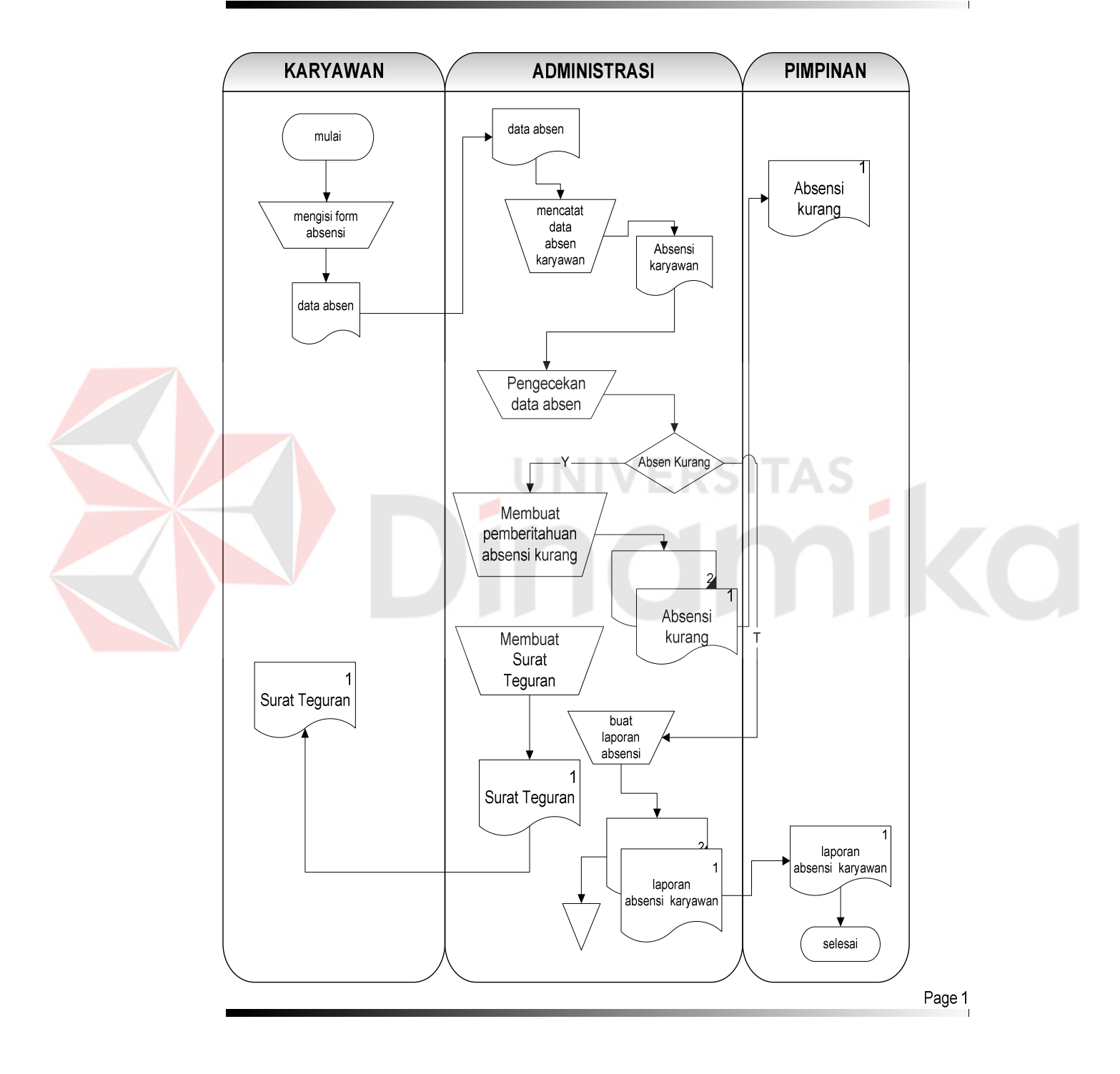

Gambar 2.6 *System Flow* Manual Absensi Karyawan

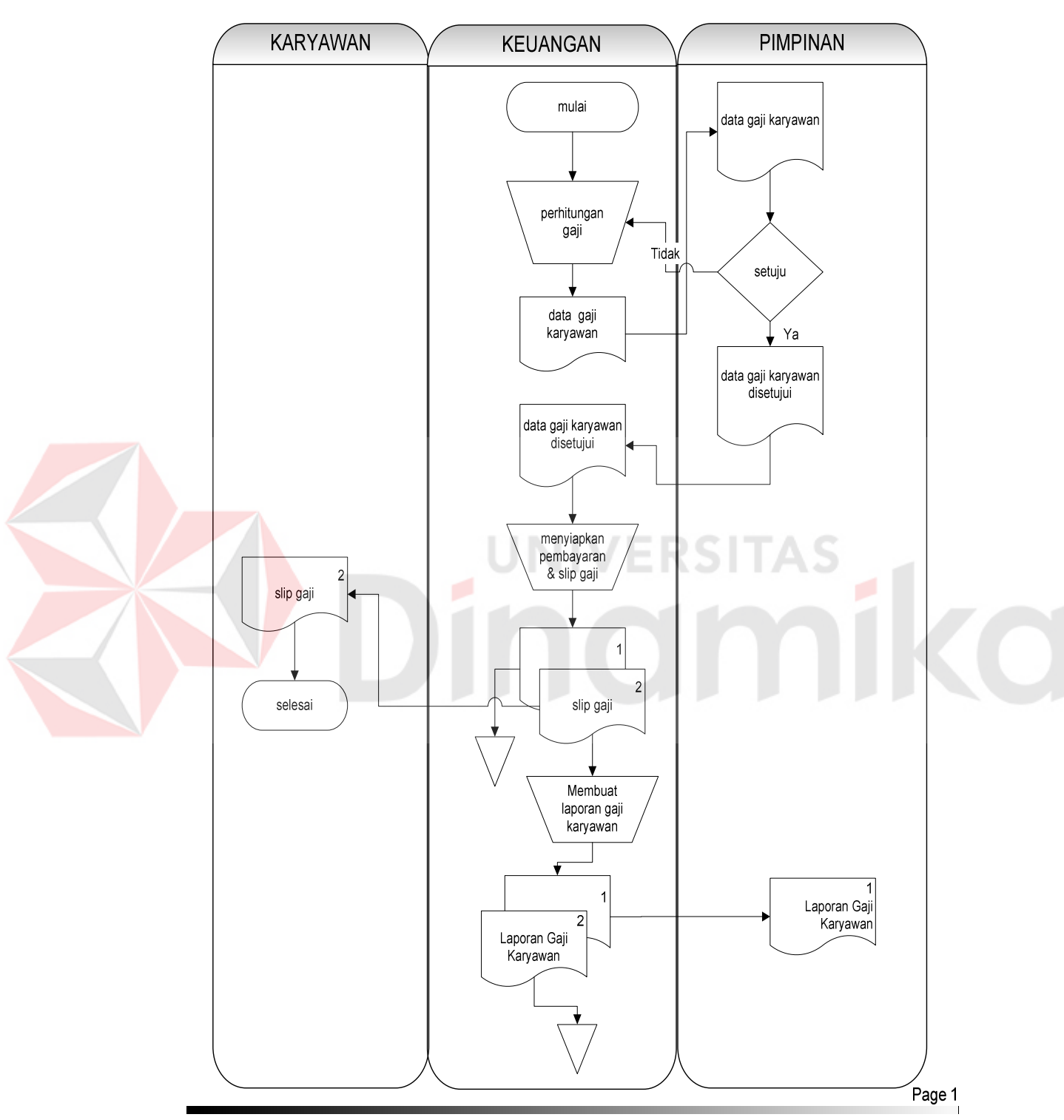

# System Flow Manual Penggajian Karyawan

Gambar 2.7 *System Flow* Manual Penggajian Karyawan

### **2.5 Dokumen I/O**

Dalam Sistem Informasi Akademik pada Yayasan Pendidikan Indonesia Amerika terdapat dokumen *input/output* yang digunakan untuk membantu dalam membuat suatu keputusan, serta bukti otentik jika diperlukan. Pada gambar 2.8 o*utput j*adwal kegiatan, yang digunakan siswa sebagai acuan dalam melakukan pendaftaran kursus maupun menentukan hari, jam, dan tempat kursus.

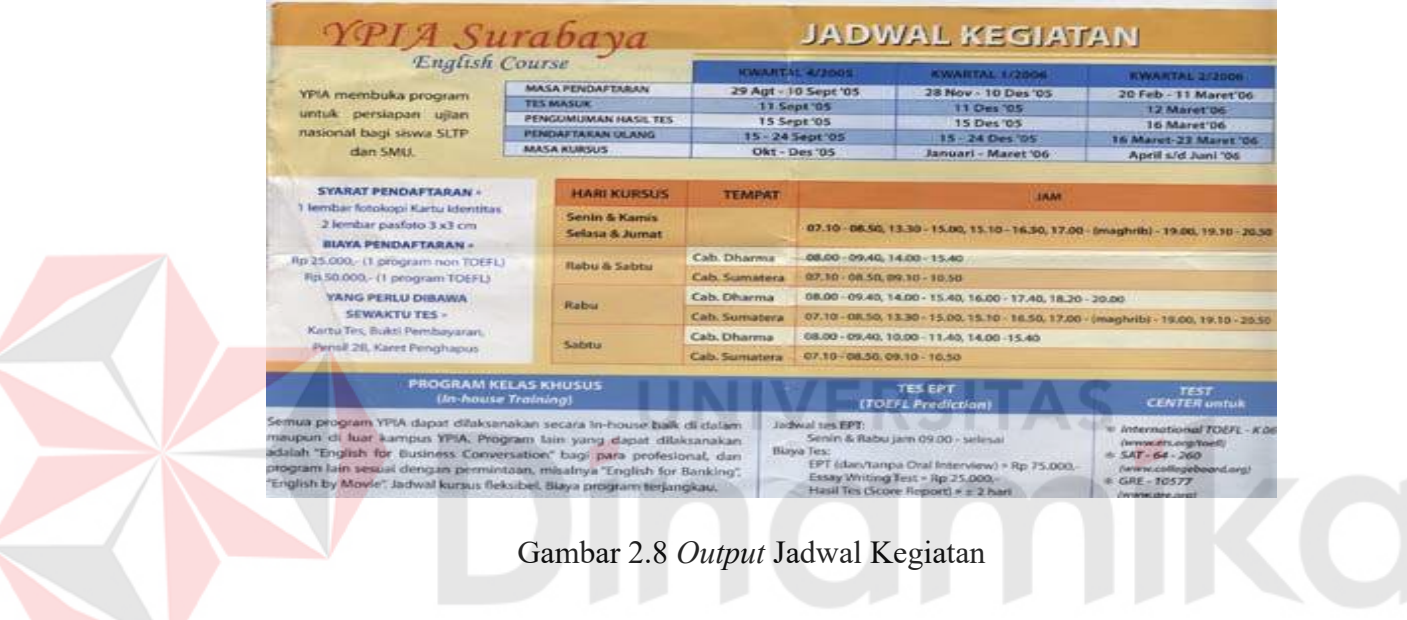

Pada gambar 2.9 o*utput a*bsensi siswa, menjelaskan tentang data

absensi siswa pada masing –masing kelas.

| <b>ROOM</b><br>R 11<br>DAYS<br>Sat<br>HOURS :<br>$14 - 18$ |        | TEACHER:<br><b>MONTH</b>    | <b>MS AMINA</b><br>Sep 2005 |             | PROGRAM<br>LEVEL | Conv1X<br>Conv 3 |  |  |                    |
|------------------------------------------------------------|--------|-----------------------------|-----------------------------|-------------|------------------|------------------|--|--|--------------------|
|                                                            | Jo Reg | NAME                        | DATE                        |             |                  | <b>REMARKS</b>   |  |  |                    |
|                                                            |        |                             | $\mathbf{3}$                | $\pm 10$    | 24               | 2.4              |  |  | œ                  |
|                                                            |        | 2446761 WIDO PRASETYO       |                             |             |                  |                  |  |  |                    |
|                                                            |        | 2446817 HILDA WARDANI       |                             |             |                  |                  |  |  |                    |
|                                                            |        | 2446949 LUTHFAN H           |                             |             | rte.             | Atr.             |  |  | ь                  |
|                                                            |        | 2447497 MEIRINA ROSITA      |                             |             |                  |                  |  |  | Đ                  |
|                                                            |        | 2511126 RITA R PASAH        |                             |             |                  |                  |  |  | ٠                  |
|                                                            |        | 2511289 TJAHYA HARTONO      |                             |             |                  |                  |  |  | Đ                  |
|                                                            |        | 2522943 MARIA IRENA SAVITRI |                             |             |                  |                  |  |  | ÷2                 |
|                                                            |        | 2522944 ANDRAWINA P.        |                             | tord        |                  |                  |  |  |                    |
|                                                            |        | 2523126 MEIFI EKAYANTI      |                             |             |                  |                  |  |  |                    |
|                                                            |        | 2511026 HADI PRASETTO       |                             | de Hawlidge |                  | Zowell           |  |  | Ÿ.<br>ましか。<br>1.17 |

Gambar 2.9 *Output* Absensi Siswa

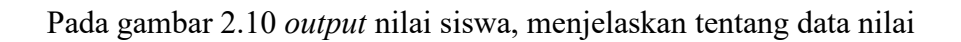

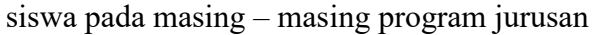

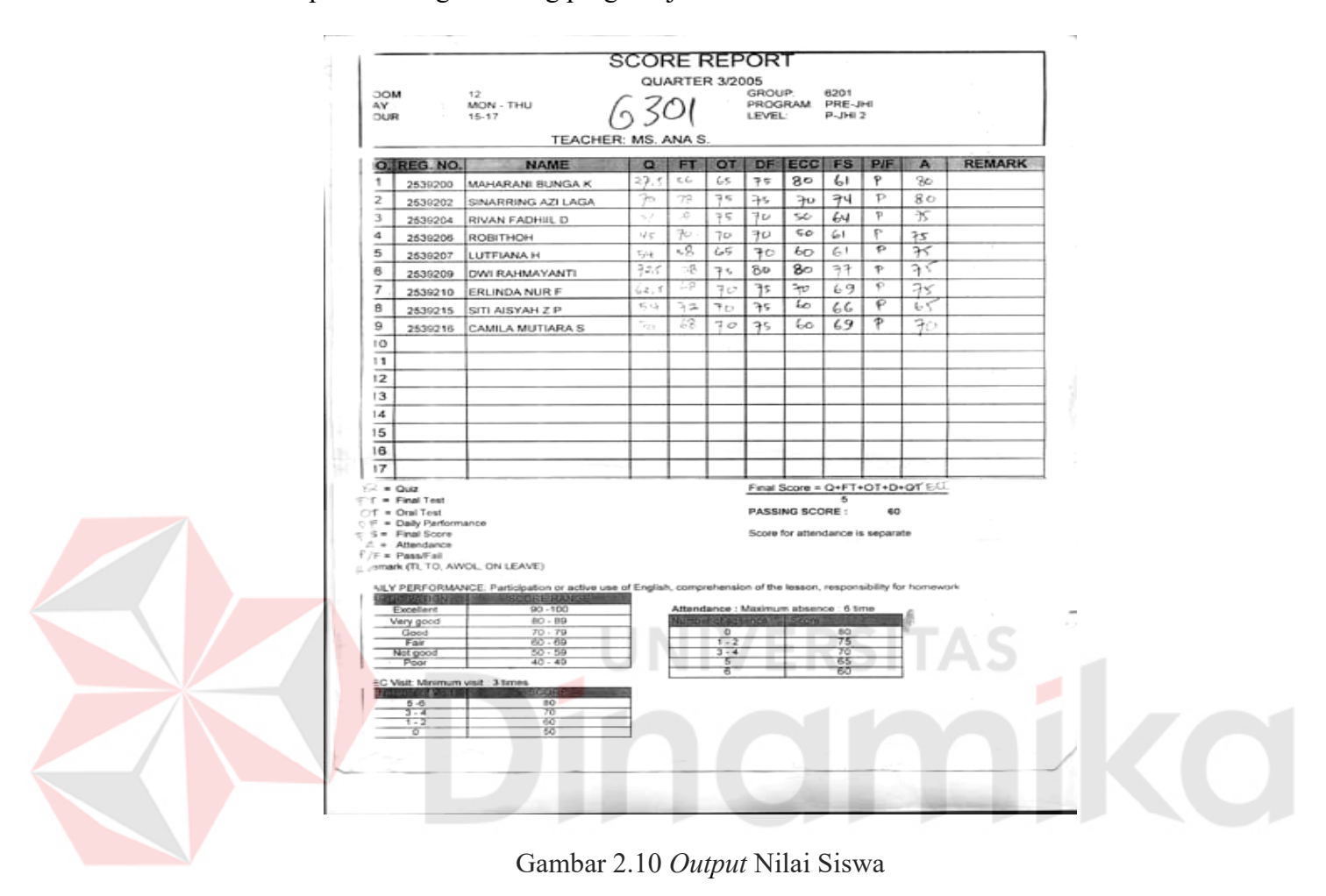

### **BAB III**

### **LANDASAN TEORI**

Dalam pembuatan suatu sistem informasi setelah mengidentifikasi masalah, pasti membutuhkan teori pendukung dan software pendukung. Dengan adanya teori dan sofware pendukung tersebut masalah dapat terselesaikan, dan program dapat berjalan dengan waktu yang relatif singkat dan tepat. Teori – teori tersebut antara lain :

### **3.1 Teori yang terkait dengan permasalahan**

Landasan teori yang berkaitan dengan permasalahan yang dibahas ini meliputi :

JNIVERSITAS

### **3.1.1 Sistem**

Dalam *The Holt Intermediate Dictionary of American English*  dinyatakan bahwa "Sistem adalah sekelompok bagian-bagian yang bekerja sama secara keseluruhan berdasarkan suatu tujuan bersama." Menurut Churchman "Sistem merupakan seperangkat bagian yang terkoordinasi untuk menyelesaikan seperangkat tujuan." Sedangkan Hicks menyatakan bahwa "Sistem adalah seperangkat unsur-unsur yang saling berkaitan, saling bergantung dan saling berinteraksi atau suatu kesatuan usaha yang terdiri atas bagian-bagian yang berkaitan satu dengan yang lainnya, dalam usaha untuk mencapai satu tujuan dalam satu lingkungan yang kompleks.*"* (Soenarya, 2000)

### **3.1.2 Sistem Penerimaan Siswa**

Prosedure yang dilakukan bagian administrasi, keuangan yaitu mulai dari proses pendaftaran kemudian dilanjutkan dengan penerimaan siswa baru yang akan mengikuti program pendidikan kursus dan yang telah melaksanakan kewajiban administrasinya diantaranya:

- a. Siswa mendaftar dengan mengisi formulir pendaftaran dan membayar biaya pendaftaran, kemudian bagian administrasi menginputkan data formulir tersebut dalam file pendaftaran siswa dan keuangan.
- b. Siswa mengikuti tes masuk, setelah dinyatakan lulus maka siswa melakukan pendaftaran ulang dan membayar uang kursus berdasar program yang dipilih oleh siswa.
- c. Siswa menerima bukti pendaftaran dan pembayaran kursus.

### **3.1.3 Sistem Pembayaran**

 Proses pembayaran merupakan sistem yang digunakan untuk proses biaya pendaftaran dan biaya kursus siswa, pembayaran kursus dapat dilakukan secara tunai maupun dengan cara diangsur. Proses pembayaran juga digunakan untuk mengetahui apakah siswa sudah melakukan pembayaran atau belum dan setiap kali siswa melakukan transaksi pembayaran akan memperoleh tanda bukti pembayaran.

### **3.1.4 Sistem Penilaian**

Prosedur pada sistem penilaian hasil ujian dimulai dari:

- a. Siswa mengikuti ujian, setelah itu hasil ujian diserahkan pada guru lalu guru merekap nilai tersebut.
- b. Guru memberikan hasil akhir dari ujian tersebut kepada bagian administrasi, lalu bagain administrasi menginputkan hasil akhir ujian tersebut.

### **3.1.5 Sistem Informasi Akademik**

Sistem adalah sekumpulan komponen yang saling berhubungan dan berinteraksi antara satu dengan yang lain, dan saling bekerja sama untuk mencapai tujuan. Sebuah sistem yang telah dibangun merupakan subsistem dari sistem yang lain.

Sistem Informasi Akademik dibangun untuk melaksanakan aplikasi lembaga pendidikan yang dapat menangani fungsi pengolahan data berkaitan dengan tugas pengumpulan data, manipulasi data, penyimpanan data dan penyiapan dokumen laporan. Pengolahan data sendiri mempunyai pengertian manipulasi atau *transformasi* simbol – simbol seperti angka, abjad untuk meningkatakan kegunaanya. Hal ini tak jauh beda dengan sistem yang lain. Dan merupakan karakteristik dari sebuah sistem informasi. Berbagai fungsi aplikasi seperti pengolahan data nilai siswa, maintenance jadwal kegiatan akademik yang diselenggarakan, maintenance data siswa dan guru sdan karyawan, menjadi fungsi utama pada sebuah sistem informasi akademik berbasis komputer. Sistem informasi akademik melaksanakan 4 tugas dasar pengolahan data yaitu:

- a. Pengumpulan data.
- b. Manipulasi data.
- c. Penyimpanan data.
- d. Penyiapan dokumen laporan.

Pengumpulan data melakukan pengumpulan data yang menjelaskan setiap tindakan internal yang terjadi dalam sistem, dalam hal ini sebagai contoh adalah pengumpulan data siswa, pengumpulan data guru beserta jadwal mengajarnya, pengumpulan data nilai siswa dan lain sebagainya. Bagian ini merupakan awal atau menjadi bagian inputan dari sebuah sistem informasi akademik.

Penyiapan dokumen laporan diperlukan sebagai output dari sebuah sistem informasi. Output laporan pada suatu sistem informasi dapat dibedakn menjadi 2 jenis yaitu:

- a. Output berdasarkan suatu tindakan, yaitu output sistem yang dihasilkan jika sesuatu terjadi, misalnya pencetakan bukti pembayaran kursus pada sistem administrasi lembaga pendidikan akan diberikan pada saat siswa membayar kursus.
- b. Output berdasarkan jadwal waktu, yaitu output sistem yang dihasilkan pada suatu saat tertentu, contohnya adalah laporan absensi siswa yang direkap dan dicetak pada setiap periode tertentu.

### **3.2 Teori yang terkait dengan penyelesaian masalah**

Landasan teori yang berkaitan dengan penyelesaian permasalahan yang dibahas meliputi :

### **3.2.1 Konsep Dasar Sistem**

Dalam sebuah buku berjudul *Sistem Teknologi Informasi* (Jogiyanto 2003) menulis tentang konsep dasar sistem dan mendefinisikan *system* (sistem) dengan dua jenis pendekatan, yaitu pendekatan prosedur dan pendekatan komponen. Dengan pendekatan prosedur, sistem dapat didefinisikan sebagai kumpulan dari prosedur-prosedur yang mempunyai tujuan tertentu. Sedangkan dengan pendekatan komponen, sistem dapat didefinisikan sebagai kumpulan dari komponen yang saling berhubungan satu dengan lainnya membentuk suatu kesatuan untuk mencapai tujuan tertentu.

### **3.2.2 Sistem Informasi**

Dalam sebuah buku berjudul *Metodologi Pengembangan Sistem Informasi* (Leman ,1998) mendefinisikan sistem informasi sebagai suatu sistem yang dibuat oleh manusia, yang terdiri dari komponen-komponen dalam organisasi untuk mencapai suatu tujuan yaitu menyajikan informasi. Untuk dapat berguna, maka sistem informasi harus didukung oleh tiga pilar berikut:

- a. Lengkap (*complete*).
- b. Tepat nilainya atau akurat (*accurate*).
- c. Tepat kepada orangnya atau relevan (*relevance*).
- d. Tepat waktu (*timeliness*).

### **3.2.3 Sistem Informasi Manajemen**

(Jogiyanto, 2003) mendefinisikan Sistem Informasi Manajemen (SIM) sebagai suatu kelompok orang, seperangkat pedoman dan petunjuk, peralatan pengolah data (seperangkat elemen) dan memilih, menyimpan, mengolah, serta mengambil kembali data (mengoperasikan data dan barang). Hal ini untuk mengurangi ketidakpastian pada pengambil keputusan (mencari tujuan bersama) dengan menghasilkan informasi untuk manajer pada waktu mereka dapat menggunakannya dengan paling efisien (menghasilkan informasi menurut waktu rujukan).

### **3.2.4 Administrasi**

Secara etimologis, administrasi berarti melayani, membantu dan memenuhi. Dengan demikian, administrasi berarti rangkaian kegiatan atau proses pengendalian cara atau sistem kerja sama sejumlah orang, agar berlangsung efektif dan efisien.

Dalam sebuah buku berjudul *Administrasi Pembangunan*, (Siagian, 2001) menyatakan bahwa "Administrasi adalah keseluruhan proses pelaksanaan daripada keputusan yang telah diambil. Pelaksanaan itu pada umumnya dilakukan oleh dua orang manusia atau lebih untuk mencapai tujuan yang telah ditentukan sebelumnya."

### **3.2.5 Pendidikan**

Terdapat empat pilar pendidikan sekarang dan masa depan yang dicanangkan oleh UNESCO dan perlu dikembangkan oleh lembaga pendidikan formal. Empat pilar tersebut yaitu: pertama, *learning to know* (belajar untuk mengetahui); kedua, *learning to do* (belajar untuk melakukan sesuatu) – dalam hal ini, siswa dituntut untuk terampil dalam melakukan sesuatu; ketiga, *learning to be* (belajar untuk menjadi seseorang); dan keempat, *learning to live together* (belajar untuk menjalani kehidupan bersama).

Tujuan pendidikan dan pengajaran ialah membantu anak menjadi orang dewasa mandiri dalam kehidupan bermasyarakat untuk mencapai kematangan, baik intelektual maupun emosional untuk menempuh studi tersier (akademis atau profesional). (Drost, 1997)

Dari sudut moral, "Pendidikan berfungsi untuk internalisasi nilai dan norma, pengembangan afektif dan moral, serta pembentukan motivasi dan sikap". Dari sudut profesional, "Pendidikan berfungsi sebagai proses seleksi professional dan promosi, pengembangan keahlian, dan merupakan proses menstimulasi kemampuan individual". Sedangkan dari sudut sosiopolitikal, "Pendidikan berfungsi untuk mengembangkan partisipasi sosial dan kapasitas individual serta sosial." (Soenarya, 2000).

# **3.2.6 System Development Life Cycle**

*System Development Life Cycle* (SDLC) adalah tahapan-tahapan dalam membangun suatu sistem baru yaitu:

- a. Analisis Sistem, yaitu penyusunan spesifikasi sistem baru dengan mempelajari masalah dan lingkungan serta pengajuan alternatif penyelesaiannya.
- b. Desain Sistem, yaitu penyusunan deskripsi sistem dengan menyusun desain sistem secara detail, penentuan penggunaan *software* dan *hardware*, implementasi, serta pengujian sistem. Desain dibuat dalam bentuk:
	- 1. *System Flow*, adalah suatu desain yang menunjukkan *flow*/alir di dalam program/prosedur sistem secara logika.
	- 2. *Entity Relationship Diagram*, adalah suatu diagram yang mendefinisikan struktur *file*, format *record*, serta ciri-ciri proses yang

bergantung pada perangkat keras dan karakteristik *database management system*.

- 3. *Context Diagram*, adalah suatu diagram yang menggambarkan proses *input* dan *output* data secara garis besar.
- 4. *Data Flow Diagram*, adalah suatu diagram yang menggambarkan proses *input* dan *output* data secara rinci, lengkap dengan *data storage*, yang tersusun dalam level-level yang saling berhubungan.
- 5. *Form input/output*, adalah suatu desain yang menggambarkan formform yang akan digunakan untuk *input/output* data pada sistem yang akan dibuat.
- c. Implementasi, yaitu mulainya penggunaan sistem yang baru dengan pengujian program serta pengkonversian ke sistem baru.
- d. Operasi, yaitu tahapan setelah implementasi dimana dilakukan pemeriksaan sistem serta pemeliharaan (perawatan) sistem.

# **BAB IV ANALISIS & DESAIN SISTEM**

Pada bab ini akan menjelaskan secara rinci mengenai Sistem Informasi Akademik yang sudah terkomputerisasi yang terdapat pada YPIA (Yayasan Pendidikan Indonesia - Amerika) Surabaya, diantaranya analisis sistem dan desain sistem yang baru. Pada analisa dan desain sistem ini akan terlihat jelas pemanfaatan database untuk penyimpanan data-data, sehingga penggunaan tenaga manual dengan menggunakan manusia atau karyawan dapat dikurangi dan pekerjaan akan terasa relatif lebih cepat dan tepat guna.

### **4.1 Analisis Sistem**

Ruang lingkup masalah yang ada pada sistem informasi akademik ini adalah pada bagian administrasi masih dilakukan secara tertulis, mulai seorang siswa mendaftarkan diri sampai ia menjadi siswa bahkan penyimpanan data siswa dan data nilai akhir semuanya dilakukan secara tertulis. Dalam hal ini sering terjadi kelambatan dan kesalahan dalam memasukkan data nilai akhir dan data siswa. Bahkan dalam masalah Keuangan sering mengalami kesalahan dalam memasukkan data keuangan kursus.

Dengan demikian maka dibangunlah sebuah Sistem Informasi Akademik YPIA (Yayasan Pendidikan Indonesia - Amerika) Surabaya yang terintegrasi untuk mengembangkan sistem informasi di lembaga ini, sehingga membantu bagian administrasi dalam memasukkan data siswa, data nilai akhir dan data pembayaran.

### **BAB V**

### **IMPLEMENTASI DAN PEMBAHASAN**

Pada bab ini akan dijelaskan mengenai implementasi dan pembahasan mengenai ujicoba dari Sistem Informasi Akademik Yayasan Pendidikan Indonesia – Amerika (YPIA) Surabaya.

### **5.1 Sistem yang Digunakan**

 Spesifikasi minimal program agar program bisa dijalankan dengan baik, diperlukan persiapan perangkat keras dan perangkat lunak antara lain :

### **5.1.1 Kebutuhan Perangkat Keras (***Hardware***)**

Hardware merupakan komponen-komponen fisik peralatan yang membentuk suatu sistem komputer serta peralatan yang mendukung komputer dalam menjalankan tugasnya. Adapun *hardware* yang dibutuhkan adalah :

- a. Komputer Processor Intel Pentium III 733 Mhz
- b. Memory 128 Mb
- c. HardDisk 20 Gb
- d. Monitor VGA + Keyboard + Mouse
- e. Printer Epson C41

### **5.1.2 Kebutuhan Perangkat Lunak (***Software***)**

Software merupakan program yang diperlukan untuk menjalankan hardware. Adapun *software* yang dibutuhkan antara lain :

- a. Microsoft Windows XP
- b. Microsoft Visual Basic 6.0
- c. Microsoft Access 2000
- d. Power Designer 6.0
- e. Seagate Crystal Report 8.5

### **5.2 Cara Setup Program**

 Pembuatan program Sistem Informasi Akademik ini dapat diterapkan dan digunakan dengan mudah pada Yayasan Pendidikan Indonesia – Amerika (YPIA) Surabaya dengan mengikuti langkah-langkah cara setup program, mulai dari awal hingga dapat diaplikasikan dan digunakan oleh *user*, adalah sebagai berikut :

- a. Jalankan file dengan extention setup.exe
- b. Ikuti langkah-langkah selanjutnya hingga muncul pesan perintah untuk memilih direktori sebagai tempat untuk meletakkan file yang akan diinstal.
- c. Pilihlah direktori untuk menyimpan *install aplikasi file* tersebut, selanjutnya pilih/klik tombol atau gambar setup dan ikuti langkah-langkah berikutnya hingga perintah selesai.
- d. Dalam memanfaatkan program yang akurat, sebelumnya pastikan bahwa *software* adalah "Seagate Crystal Report 8.5" telah terinstal pada komputer Anda.
- e. Sistem Informasi Akademik siap dijalankan dan digunakan.

### **5.3 Penjelasan Pemakaian Program**

Pada sub ini dijelaskan bagaimana cara menjalankan form – form yang akan dibutuhkan pada pembuatan sistem informasi akademik.

### **5.3.1 Menu Login**

Saat pertama kali program dijalankan form login akan ditampilkan untuk menentukan user siapa saja yang berhak untuk mengakses aplikasi ini (gambar 5.1), adapun langkah-langkahnya :

- 1. Ketikkan user id pada kolom user id, lalu tekan enter. Sebagai contoh disini adalah admin
- 2. Ketikkan password pada kolom password, sebagai contoh disini adalah admin. Kemudian tekan enter jika user dan password benar maka akan masuk ke menu utama

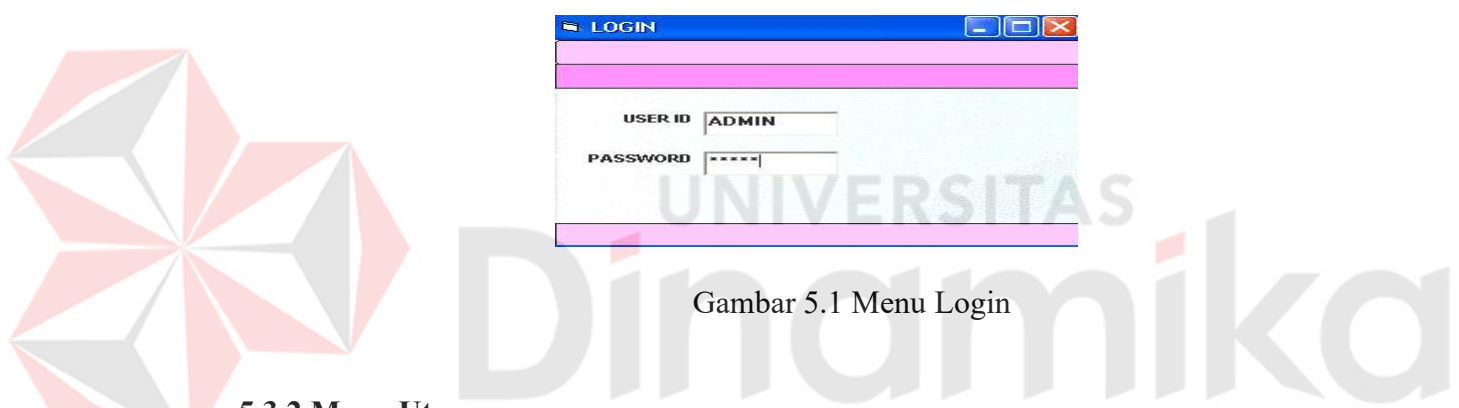

### **5.3.2 Menu Utama**

Pada (gambar 5.2) form utama, terdapat beberapa menu yaitu master, transaksi, laporan, grafik, exit. Yang didalamnya berisi antara lain :

- 1. Menu master, yang terdapat 6 buah submenu yaitu :
	- a. Submenu biaya digunakan untuk menampilkan form biaya.
	- b. Submenu program digunakan untuk menampilkan form program
	- c. Submenu kelas digunakan untuk menampilkan form kelas.
	- d. Submenu jabatan digunakan untuk menampilkan form jabatan.
	- e. Submenu karyawan digunakan untuk menampilkan form karyawan.
- f. Submenu jadwal pendaftaran digunakan untuk menampilkan form jadwal pendaftaran.
- 2. Menu Transaksi terdapat sembilan submenu yaitu:
	- a. Submenu pendaftaran digunakan untuk menampilkan form pendaftaran
	- b. Submenu nilai tes digunakan untuk menampilkan form nilai tes
	- c. Submenu penerimaan siswa digunakan untuk menampilkan form siswa.
	- d. Submenu jadwal kegiatan digunakan untuk menampilkan form jadwal kegiatan.
	- e. Submenu absensi siswa digunakan untuk menampilkan form absensi siswa
	- f. Submenu pembayaran digunakan untuk menampilkan form pembayaran.
	- g. Submenu nilai digunakan untuk menampilkan form nilai siswa .
	- h. Submenu absensi karyawan digunakan untuk menampilkan form absensi karyawan.
	- i. Submenu gaji karyawan digunakan untuk menampilkan form gaji karyawan.
	- j. Submenu gaji guru digunakan untuk menampilkan form gaji guru.
- 3. Menu Laporan terdapat sembilan submenu yaitu :
	- a. Submenu laporan nilai tes untuk menampilkan report nilai tes.
	- b. Submenu laporan jadwal kegiatan untuk menampilkan report jadwal kegiatan.
	- c. Submenu laporan absensi siswa untuk menampilkan report absensi siswa
	- d. Submenu laporan pembayaran untuk menampilkan report pembayaran kursus.
	- e. Submenu laporan nilai untuk menampilkan report nilai siswa.
- f. Submenu laporan absensi karyawan untuk menampilkan report absensi karyawan.
- g. Submenu laporan gaji karyawan untuk menampilkan report gaji karyawan.
- 4. Terdapat menu grafik yaitu grafik nilai untuk menampilkan nilai siswa perkelas.

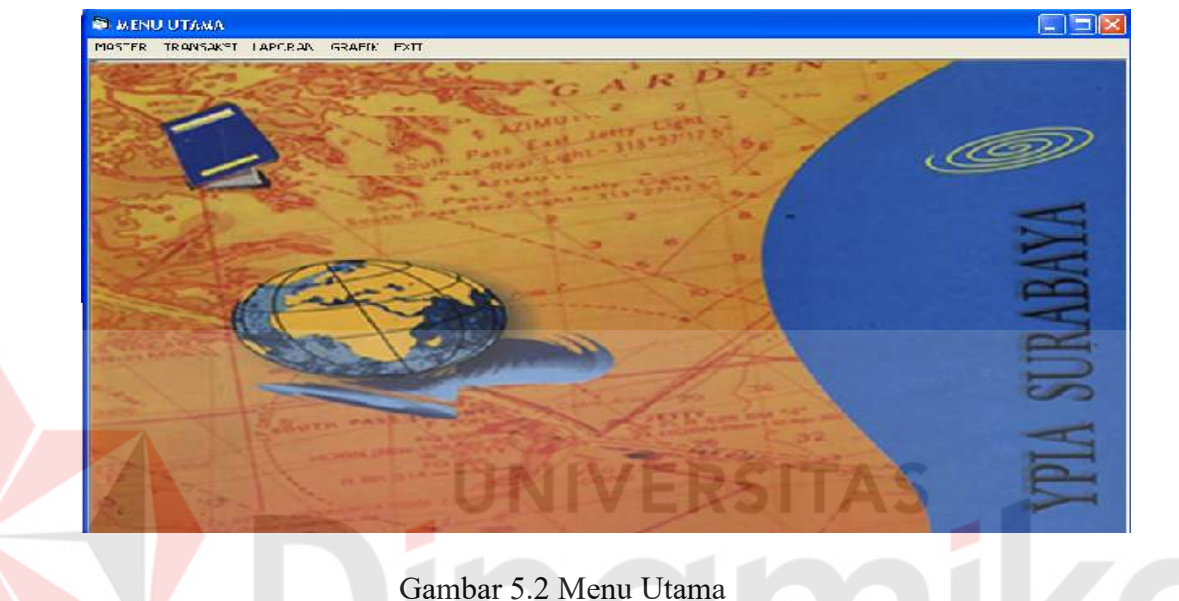

### **5.3.3 Form Master Biaya**

Form Master biaya gambar 5.3 berfungsi untuk menyimpan dan mengetahui data biaya kursus. Untuk menyimpan data, inputkan kode biaya kemudian tekan enter, maka data nama biaya, dan jumlah biaya akan tampil. Jika ingin memasukkan data baru, klik tombol cancel maka kursor akan langsung berada pada field kode biaya.kemudian isi data sampai field biaya lalu klik tombol save maka data akan tersimpan. Untuk melihat data biaya yang sudah ada dapat menggunakan tombol F1.

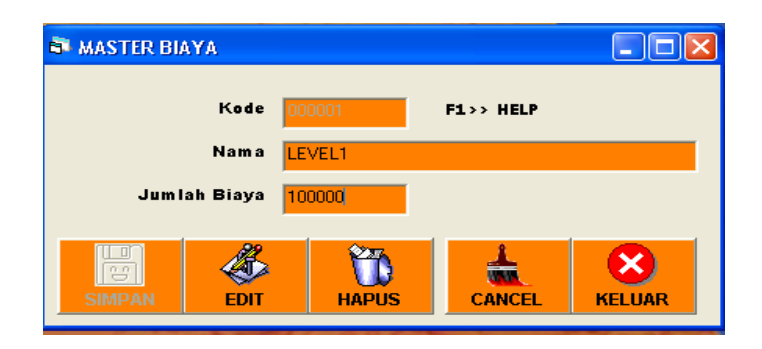

Gambar 5.3 Form Master Biaya

### **5.3.4 Form Master Program Kursus**

Form Master program kursus, berfungsi untuk menyimpan dan mengetahui data program kursus. Inputkan kode program kemudian tekan enter, cursor akan berada pada field kode biaya, masukkan kode biaya kemudian tekan enter maka nama biaya akan tampil. Cursor akan berada pada field nama program, kemudian isi data nama program kemudian tekan enter. Klik tombol save data akan tersimpan. Anda juga dapat menggunakan tombol bantuan (F1) untuk mengetahui data biaya dan program. Jika ingin memasukkan data baru, klik tombol cancel maka kursor akan langsung berada pada field kode program, kemudian isi data sampai field nama program lalu klik tombol save maka data akan tersimpan. Untuk lebih jelasnya dapat dilihat pada gambar 5.4

| <b>NASTER PROGRAM</b> |                     |                             |                       |               |  |  |  |
|-----------------------|---------------------|-----------------------------|-----------------------|---------------|--|--|--|
|                       | <b>Kode Program</b> | 000002                      | $F1 \rightarrow HELP$ |               |  |  |  |
|                       | Kode Biaya          | 000002                      | LEVEL 2               |               |  |  |  |
|                       | Nama Program        | <b>CONVERSATION LEVEL 2</b> |                       |               |  |  |  |
| 일요<br><b>SIMPAN</b>   | <b>EDIT</b>         | <b>HAPUS</b>                | <b>CANCEL</b>         | <b>KELUAR</b> |  |  |  |

Gambar 5.4 Form Master Program Kursus

### **5.3.5 Form Master Kelas**

Form Master kelas, berfungsi untuk menyimpan dan mengetahui data kelas, apakah kelas tersebut sedang kosong atau penuh. Inputkan kode kelas kemudain tekan enter, maka data nama kelas, dan kapasitas akan tampil. Jika ingin memasukkan data baru, klik tombol cancel maka kursor akan langsung berada pada field kode kelas, kemudian isi data sampai field kapasitas lalu klik tombol save maka data akan tersimpan. Anda juga dapat menggunakan tombol bantuan (F1) untuk mengetahui data kelas. Untuk lebih jelasnya dapat dilihat pada gambar 5.5

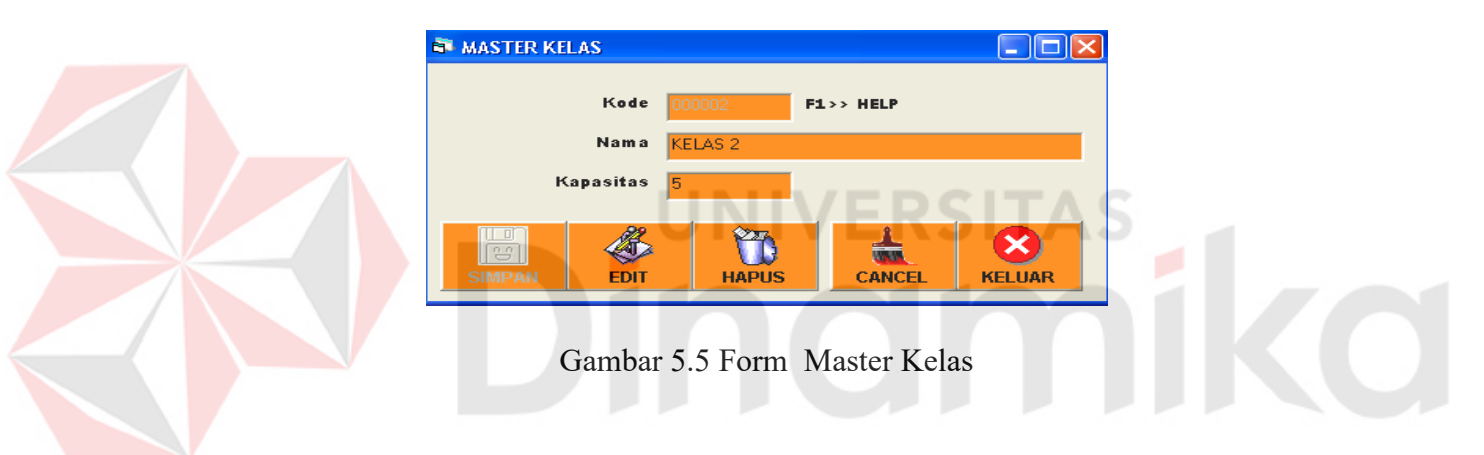

### **5.3.6 Form Jabatan**

Form jabatan, berfungsi untuk menyimpan dan mengetahui data jabatan karyawan. Inputkan kode jabatan kemudian tekan enter, maka data nama jabatan, gaji pokok, uang makan, uang transport akan tampil. Jika ingin memasukkan data baru, klik tombol cancel maka kursor akan langsung berada pada field kode jabatan, kemudian isi data sampai field uang transport lalu klik tombol save maka data akan tersimpan. Anda juga dapat menggunakan tombol bantuan (F1) untuk mengetahui data jabatan. Untuk lebih jelasnya dapat dilihat pada gambar 5.6

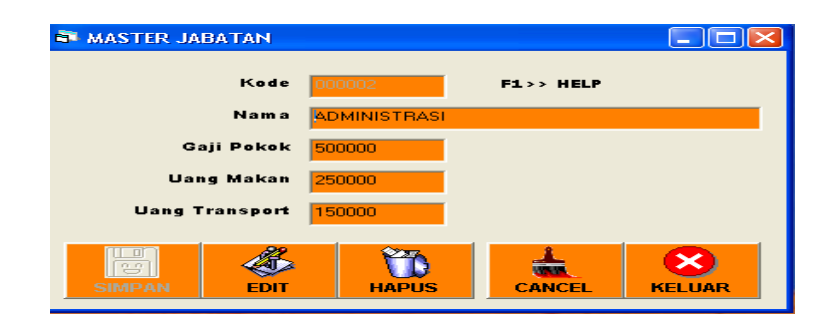

Gambar 5.6 Form Master Jabatan

### **5.3.7 Form Master Karyawan**

Form Master karyawan, berfungsi untuk menyimpan dan mengetahui data karyawan. Inputkan kode karyawan kemudian tekan enter, maka data kode jabatan, nama karyawan, alamat, telepon, kota, tanggal lahir, jenis kelamin, status akan tampil. Jika ingin memasukkan data baru, klik tombol cancel maka kursor akan langsung berada pada field kode karyawan, kemudian isi data sampai field status lalu klik tombol save maka data akan tersimpan. Anda juga dapat menggunakan tombol bantuan (F1) untuk mengetahui data karyawan. Untuk lebih jelasnya dapat dilihat pada gambar 5.7

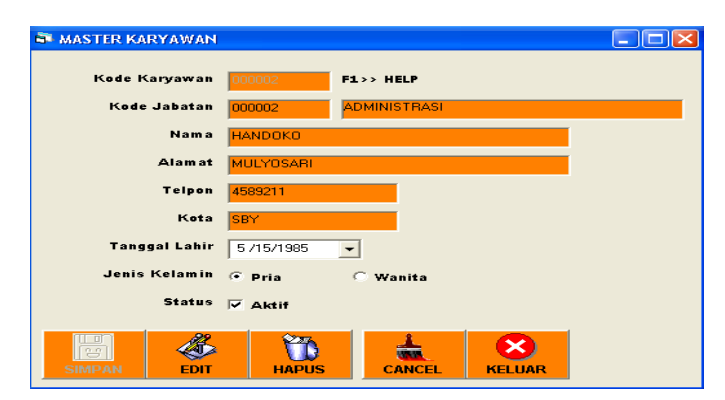

Gambar 5.7 Form Master Karyawan

### **5.3.8 Form Jadwal Pendaftaran**

Form jadwal pendaftaran, berfungsi untuk menyimpan dan mengetahui data jadwal pendaftaran kursus. Inputkan kode jadwal pendaftaran kemudian tekan enter, maka data kode program, masa pendaftaran, tes masuk, pengumuman hasil tes, daftar ulang, lama kursus dan mulai kursus akan tampil. Jika ingin memasukkan data baru, klik tombol cancel maka kursor akan langsung berada pada field kode jadwal pendaftaran.kemudian isi data sampai field mulai kursus lalu klik tombol save maka data akan tersimpan. Anda juga dapat menggunakan tombol bantuan (F1) untuk mengetahui data jadwal pendaftaran. Untuk lebih jelasnya dapat dilihat pada gambar 5.8

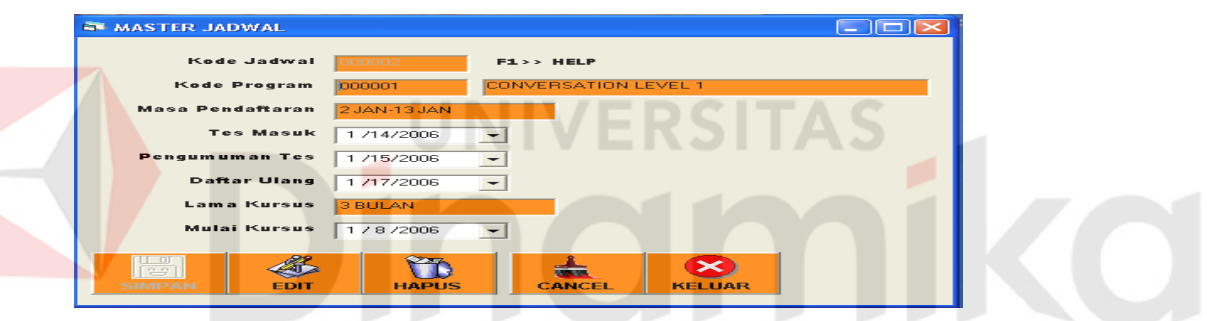

Gambar 5.8 Form Master Jadwal Pendaftaran

### **5.3.9 Form Pendaftaran**

Fungsi dari form pendaftaran gambar 5.9 adalah untuk menyimpan data pendaftaran siswa baru. Pada saat form pendaftran dijalankan maka no pendaftaran akan secara otomatis mengcounter sesuia banyak transakso yang dilakukan, kemudian masukkan nama, alamat, telepon, jenis kelamin, tanggal daftar, biaya kursus merupakan nilai yang valid atau jumlah yang telah ditentukan yaitu sebesar 25.000, kemudian klik tombol save, maka data akan tersimpan. Untuk membatalkan transaksi klik tombol cancel.

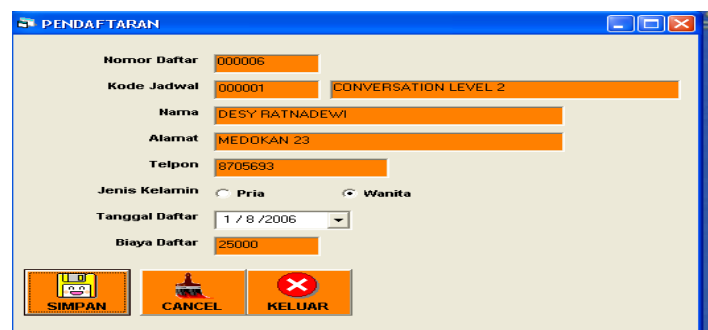

Gambar 5.9 Form Pendaftaran

### **5.3.10 Form Nilai Tes**

Fungsi dari form pendaftaran (gambar 5.10) adalah untuk mengetahui nilai tes dari pendaftar. Inputkan kode jadwal maka nama jadwal akan tampil, pada data grid akan tampil nomor daftar, nama, nilai tes. Untuk menyimpan data baru klik cancel maka data pada setiap field akan hilang, dan kita masukkan kode jadwal baru, maka data siswa yang sesuai pada kegiatan tersebut akan tampil. Klik data pada grid maka kita dapat menginputkan data nilai tes dan klik tombol simpan.

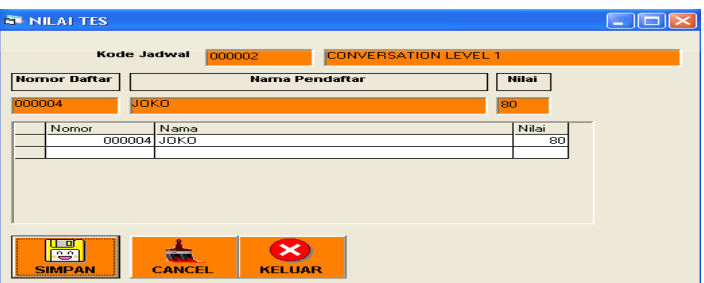

Gambar 5.10 Form Nilai Tes

### **5.3.11 Form Siswa**

 Fungsi dari form pendaftaran (gambar 5.11) adalah untuk menyimpan data siswa yang lulus tes. Nomor siswa merupakan nilai counter, kemudian inputkan nomor daftar, jika nomor daftar sesuai dengan data yang ada di database

maka data siswa akan tampil. Pada form pendaftaran (gambar 5.9) saling berkaitan dangan form nilai tes (gambar 5.10), jika nilai tes siswa kurang dari 55 maka data siswa tidak bisa disimpan dan akan tampil *message box* nilai tes kurang dari 55.

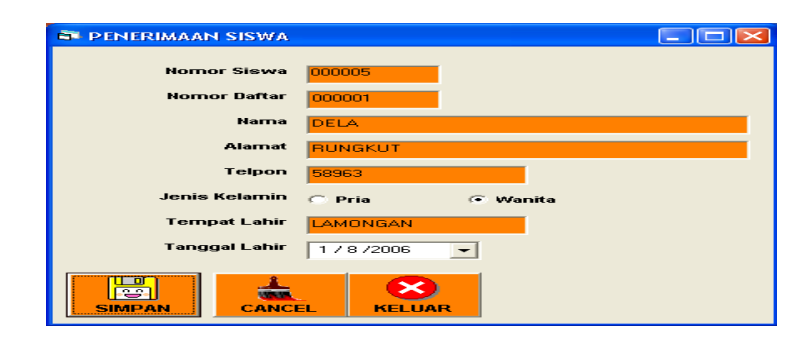

Gambar 5.11 Form Siswa

### **5.3.12 Form Kegiatan**

 Fungsi dari form kegiatan adalah untuk menyimpan jadwal kegiatan kursus siswa. Untuk menyimpan data, masukkan kode kegiatan kemudian tekan enter, maka kursor akan berada pada field kode program lalu tekan enter, maka nama program akan tampil, masukkan kode kelas lalu tekan enter, maka nama kelas kan tampil, masukkan kode guru lulu tekan enter, maka nama guru akan tampil, masukkan hari, masukkan jam, masukkan nomor siswa tekan enter, maka nama siswa akan muncul. Pada data grid akan terdapat nomor siswa dan nama siswa, kemudian tekan tombol save. Untuk lebih jelasnya ada pada gambar 5.12.

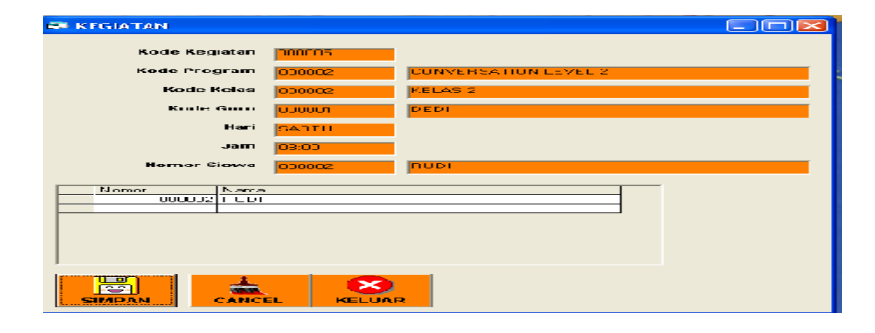

Gambar 5.12 Form Kegiatan

### **5.3.13 Form Absen Siswa**

 Fungsi dari form absen siswa adalah untuk menyimpan data absen siswa, berdasarkan kode kegiatan. Masukkan kode kegiatan kemudian tekan enter, maka data siswa yang sesuai dengan data kelas akan muncul. Untuk lebih jelas ada pada gambar 5.13.

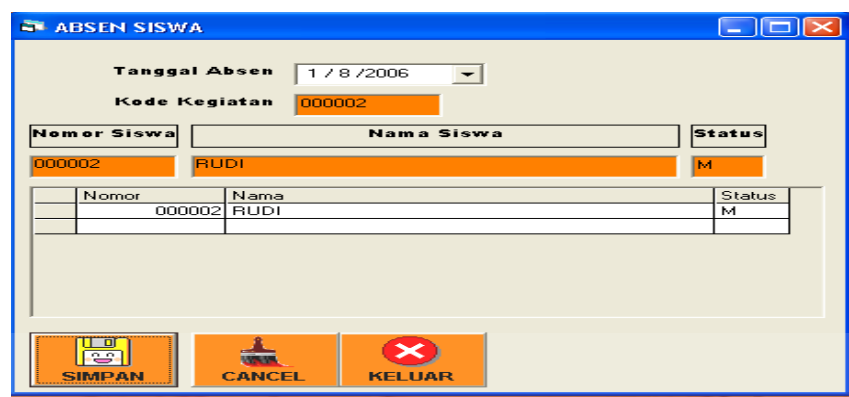

Gambar 5.13 Form Absen Siswa

### **5.3.14 Form Pembayaran Kursus**

 Fungsi dari form pembayaran kursus adalah untuk menyimpan data transaksi pembayaran kursus. Klik tombol new data kode bayar akan bertambah secara otomatis. Inputkan nomor siswa jika data sesuai dengan data yang berada di database maka nama dan harus dibayar akan tampil. Jika nomor siswa tidak sesuai dengan database, maka tampil pesan data tidak ada. Kemudian inputkan data jumlah bayar, jika jumlah bayar sama dengan harus dibayar maka keterangan akan secara otomatis keluar lunas. Jika jumlah bayar lebih kecil dari biaya maka keterangan akan keluar angsuran. Lalu klik tombol save maka data transaksi pembayaran akan tersimpan. Untuk lebih jelasnya dapat dilihat pada gambar 5.14

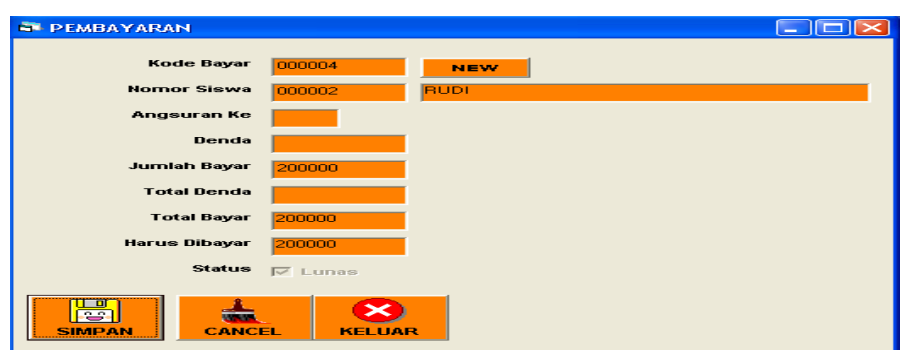

Gambar 5.14 Form Pembayaran Kursus

### **5.3.15 Form Nilai**

 Fungsi dari form nilai adalah untuk menghitung nilai akhir siswa berdasarkan kode kegiatan. Inputkan kode kegiatan kemudian tekan enter, maka nomor siswa, nama akan tampil, pada data grid akan tampil nomor siswa, nama siswa, nilai (quis, final,daily, oral, ECC). Untuk menyimpan data baru klik cancel maka data pada setiap field akan hilang, dan kita masukkan kode kegiatan, lalu inputkan data dan klik tombol simpan. Untuk lebih jelasnya pada gambar 5.15

| <b>ET NILAI</b>                    |                         |                         |                   |  |      |       |      |       |     |               |
|------------------------------------|-------------------------|-------------------------|-------------------|--|------|-------|------|-------|-----|---------------|
|                                    |                         |                         |                   |  |      |       |      |       |     |               |
|                                    |                         | Kode Kegiatan<br>000003 |                   |  |      |       |      |       |     |               |
|                                    | <b>Nomor Siswa</b>      |                         | <b>Nama Siswa</b> |  | Quis | Final | Oral | Daily | ECC |               |
| 000003                             |                         | <b>JOKO</b>             |                   |  | 80   | 55    | 80   | 75    | 75  |               |
|                                    | Nomor                   | Nama                    |                   |  | Quiz | Final | Oral | Daily | ECC | $N_A$         |
|                                    |                         | 000003 JOKO             |                   |  | 80   | 55    | 80   | 75    | 75  | 73            |
|                                    |                         |                         |                   |  |      |       |      |       |     |               |
|                                    |                         |                         |                   |  |      |       |      |       |     |               |
|                                    |                         |                         |                   |  |      |       |      |       |     |               |
|                                    |                         |                         |                   |  |      |       |      |       |     |               |
| $\left\langle \right\rangle$ (iii) |                         |                         |                   |  |      |       |      |       |     | $\rightarrow$ |
|                                    |                         |                         |                   |  |      |       |      |       |     |               |
|                                    | ய<br>ß<br><b>SIMPAN</b> | <b>CANCEL</b>           | <b>KELUAR</b>     |  |      |       |      |       |     |               |

Gambar 5.15 Form Nilai

### **5.3.16 Form Absen Karyawan**

Fungsi dari form absen karyawan adalah untuk menyimpan data absen karyawan. Untuk menyimpan dat abasen karyawan, inputkan kode karyawan kemudian tekan enter, field jam masuk akan sesuai dengan jam sistem. Klik

tombol save data jam masuk akan tersimpan. Jika karyawan akan pulang maka harus absen terlebih dahulu, lalu klik tombol save data absen karyawan akan tersimpan. Untuk lebih jelasnya pada gambar 5.16

| <b>ABSEN KARYAWAN</b>                     |               |                |          |        |
|-------------------------------------------|---------------|----------------|----------|--------|
| Tanggal                                   | 1/8/2006      |                |          |        |
| Kode Karyawan                             | 000002        | <b>HANDOKO</b> |          |        |
| Jam Masuk                                 | 12:39:00 AM   |                |          |        |
| Jam Keluar                                | 12:39:11 AM   |                |          |        |
| Keterangan                                | G Masuk       | <b>C</b> Sakit | $C$ Izin | C Alpa |
| ō<br>28<br><b>SIMPAN</b><br><b>CANCEL</b> | <b>KELUAR</b> |                |          |        |

Gambar 5.16 Form Absen Karyawan

### **5.3.17 Form Gaji Karyawan**  Fungsi dari form gaji karyawan (gambar 5.17) adalah untuk menyimpan data gaji karyawan. Tanggal gaji telah ditentukan, input data gaji maka data akan tampil. Kemudian klik tombol save maka data akan tersimpan. **N** GAJI KARYAWAN Tanggal /8/2006 Kode Gaji HANDOKO Kode Karyawan Gaji Pokok 00000 **Uang Makan** 1000 **Uang Transport** H  $\infty$ 击 KELUAR **SIMPAN CANCEL**

Gambar 5.17 Form Gaji

### **5.3.18 Form Gaji Guru**

 Fungsi dari form gaji karyawan (gambar 5.17) adalah untuk menyimpan data gaji guru berdasarkan jumlah absen. Tanggal gaji telah ditentukan, input kode

karyawan kemudian tekan enter, maka nama karyawan, absen, total gaji, uang makan, uang transport akan tampil. Kemudian klik tombol save maka data akan tersimpan.

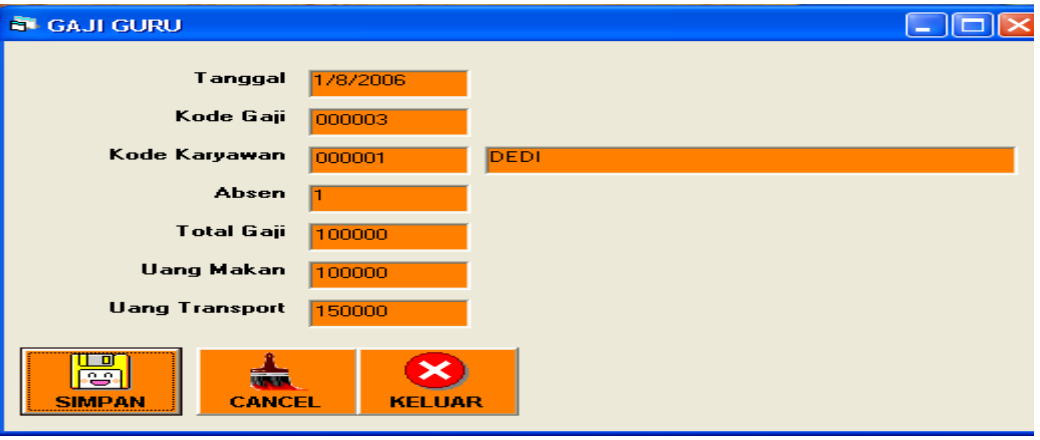

Gambar 5.18 Form Gaji Guru

### **5.3.19 Laporan Nilai Pendaftar**

Laporan nilai pendaftar (gambar 5.19) menampilkan nama serta nilai

dari pendaftar sehingga dapat memudahkan dalam proses pembuatan laporan ke

pimpinan.

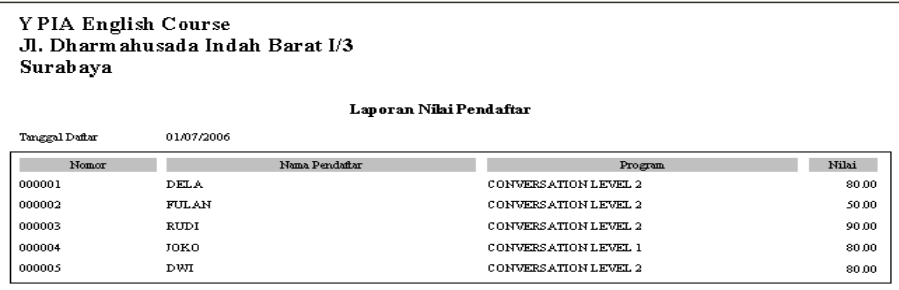

Gambar 5.19 Form Laporan Nilai Pendaftar

### **5.3.20 Laporan Kegiatan**

Laporan kegiatan (gambar 5.20) menampilkan kode kelas, nama guru, jam, dan hari kursus sehingga dapat memudahkan dalam proses pembuatan laporan kepada pimpinan.

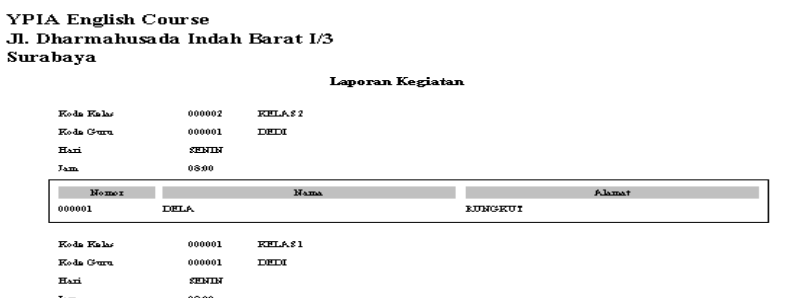

Gambar 5.20 Form Laporan Kegiatan

### **5.3.21 Laporan Absensi Siswa**

Laporan absensi siswa menampilkan tanggal serta kode kelas sehingga dapat memudahkan dalam proses pembuatan laporan absen siswa pada tiap kelas (gambar 5.21) Y P<mark>IA</mark> English Course<br>Jl. <mark>Dha</mark>rmahusada Indah Barat I/3 Surabaya Laporan Absensi Siswa 1/7/2006 12:00:00 AM Tanggal Ab **Kode Kelas** 000001 KELAS<sub>1</sub>  $N<sub>0</sub>$  $N<sub>ama</sub>$ Status 000002 **RUDI** Masuk

Gambar 5.21 Form Laporan Absensi Siswa

### **5.3.22 Laporan Pembayaran**

Laporan pembayaran menampilkan status pembayaran siswa sehingga dapat memudahkan dalam proses pengecekan data pembayaran kursus setiap siswa. Untuk lebih jelas ada pada gambar 5.22

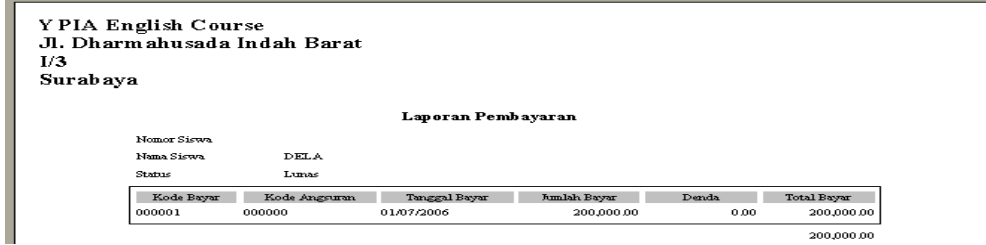

Gambar 5.22 Form Laporan Pembayaran

### **5.3.23 Laporan Nilai Siswa**

Laporan nilai siswa menampilkan data berdasarkan kode kegiatan dan kode kelas, sehingga dapat memudahkan dalam proses pengawasan peningkatan prestasi setiap siswa berdasarkan kode kegiatan dan kelas. Untuk lebih jelas ada pada gambar 5.23

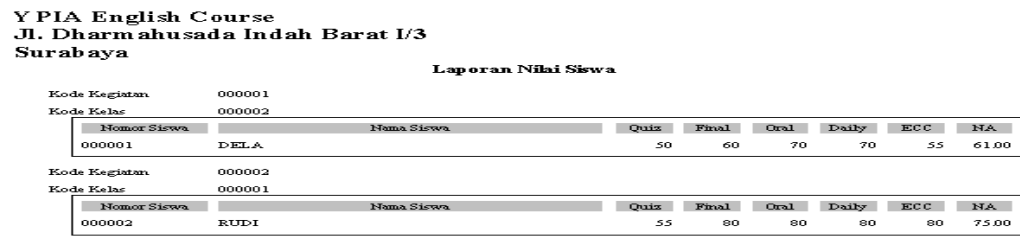

Gambar 5.23 Form Laporan Nilai Siswa

### **5.3.24 aporan Absensi Karyawan**

Laporan absensi karyawan mengetahui data absen setiap karyawan,

sehingga mempermudah dalam pembuatan laporan kepada pimpinan. Untuk lebih

jelas ada pada gambar 5.24

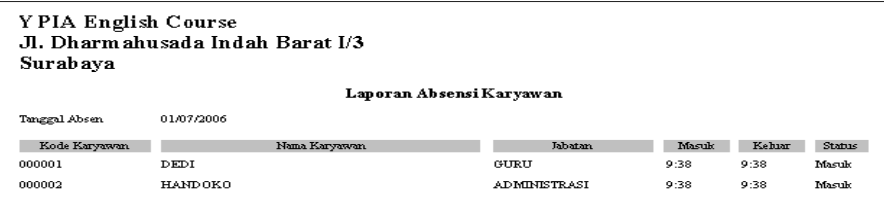

Gambar 5.24 Form Laporan Absensi Karyawan

### **5.3.25 Laporan Gaji Karyawan**

Laporan gaji karyawan untuk jumlah gaji pada setiap karyawan, sehingga memudahkan pimpinan dalam memproses pengawasan keuangan. Untuk lebih jelas ada pada gambar 5.25

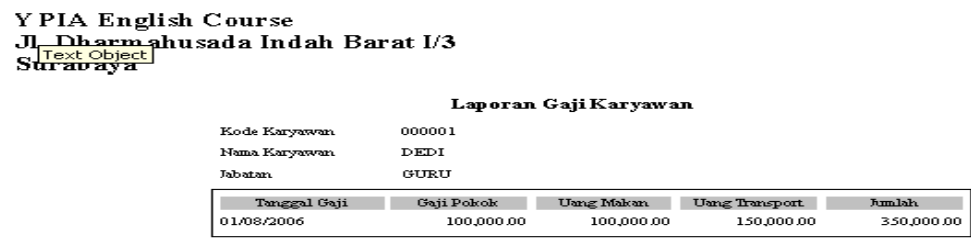

Gambar 5.25 Form Laporan Gaji Karyawan

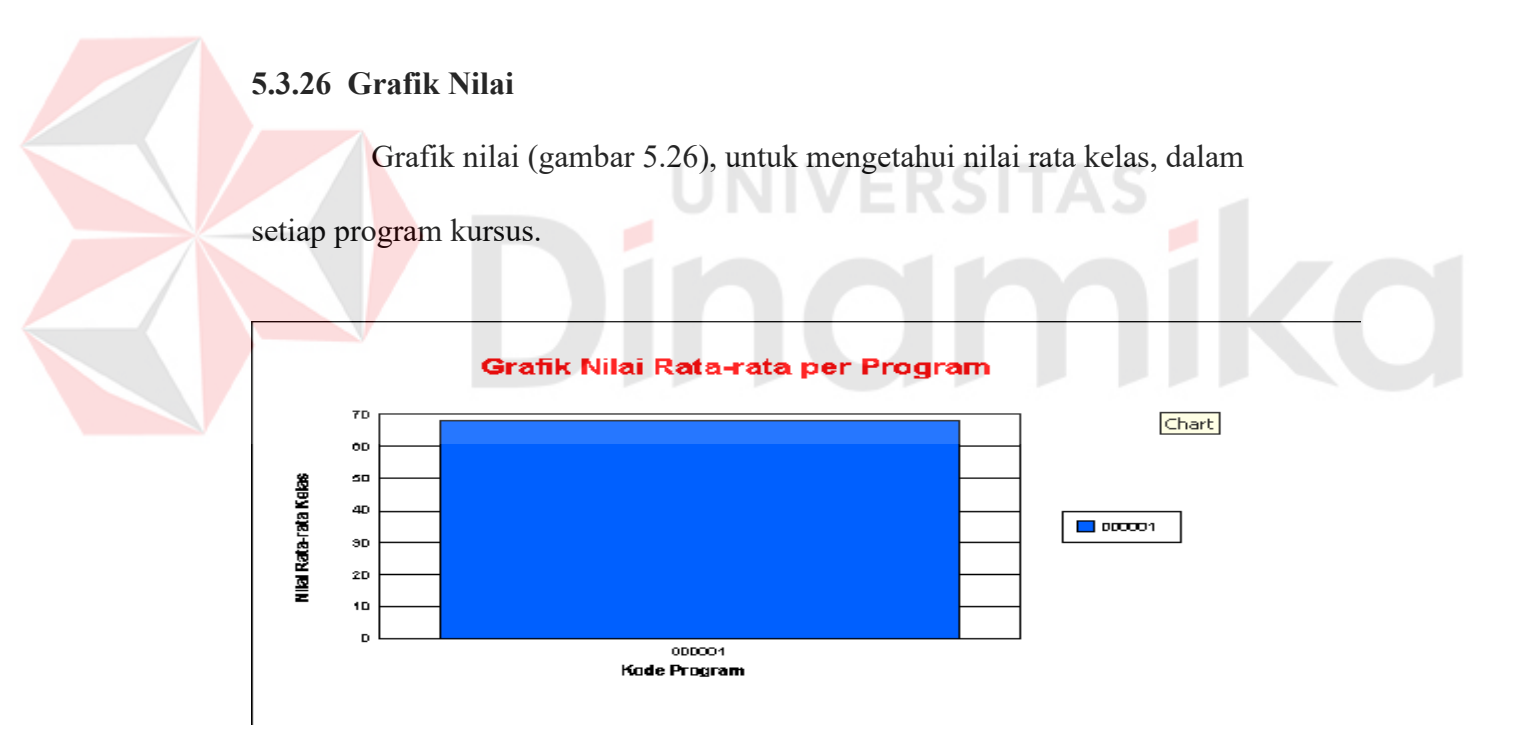

Gambar 5.26 Form Grafik Nilai

# **BAB VI PENUTUP**

### **6.1. Kesimpulan**

Dari hasil analisa dan pembahasan yang dilakukan mengenai program yang telah dibuat, maka terdapat beberapa hal yang dapat disimpulkan sebagai berikut :

- a. Dengan adanya sistem komputerisasi sebagai alat untuk mengelola data tingkat efektifitas dan efisien kerja dapat ditingkatkan.
- b. Penggunaan komputer sebagai pengolah informasi dapat memberikan manfaat dengan hasil yang akurat dan *up to date* serta mengurangi beban kerja.
- c. Proses transaksi yang dikerjakam secara komputerisasi akan mengurangi akurasi atau kesalahan pada perhitungan serta kecepatan hasil berupa laporan.

### **6.2. Saran**

Setelah melakukan analisa serta implementasi program dari sistem yang dibuat, maka terdapat saran untuk dapat mengembangkan sistem agar dapat lebih efektif, efisien serta lebih mudah dalam penggunaan sistem tersebut yaitu dalam pembuatan Sistem Informasi Akademik ini dapat dikembangkan menjadi sistem yang berbasis web, sehingga cabang perusahaan dapat mengakses informasi dengan lebih cepat.

### **DAFTAR PUSTAKA**

Agus J.M, *Microsoft Visual Basic 6.0 Belajar Sendiri,* Elex Media Komputindo: Jakarta, 2001

Drost, J.I.G.M, *Sekolah: Mengajar atau Mendidik?,* Karnisius: Yogyakarta, 1998

- Jogiyanto HM, MBA,Akt., Ph.D, *Sistem Teknologi Informasi,* ANDI: Yogyakarta, 2003
- Leman, *Metodologi Pengembangan Sistem Informasi,* Elex Media Komputindo: Jakarta, 1998
- Mulyono Cahyo Dodi, *Sistem Informasi Akademik Di SMU NEGERI 16 Surabaya*, Surabaya, 2003

Panigoro Amelia F, *Sistem Informasi Akademik SLTP 13 Surabaya,* Surabaya, 2003

Siagian, Sondang P, *Administrasi Pembangunan,* Grasindo: Jakarta, 1974

Soenarya, Endang, *Pengantar Teori Perencanaan Pendidikan Berdasarkan Pendekatan Sistem,* Adicita Karya Nusa: Yogyakarta, 2000